# **Mikroprocesorový regulátor MRS 04 – 4xxx**

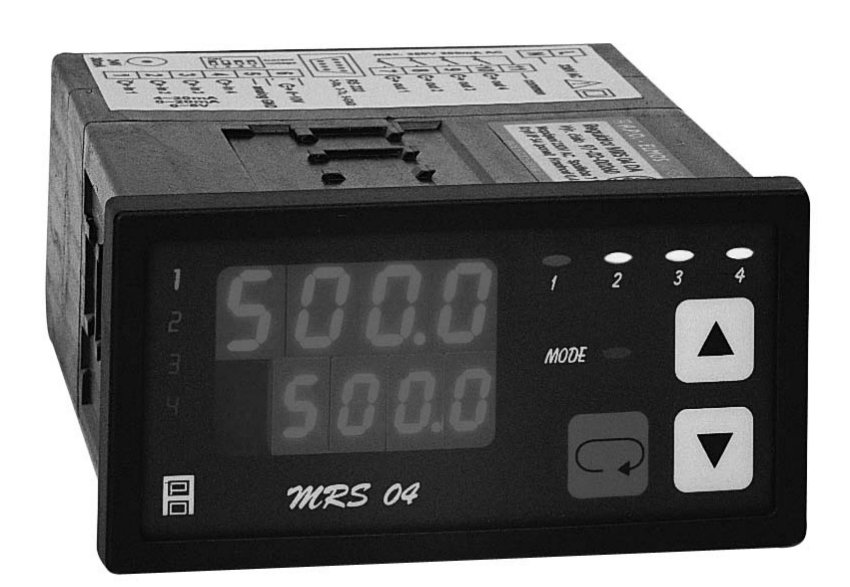

# **TECHNICKÁ DOKUMENTACE Výrobce:**

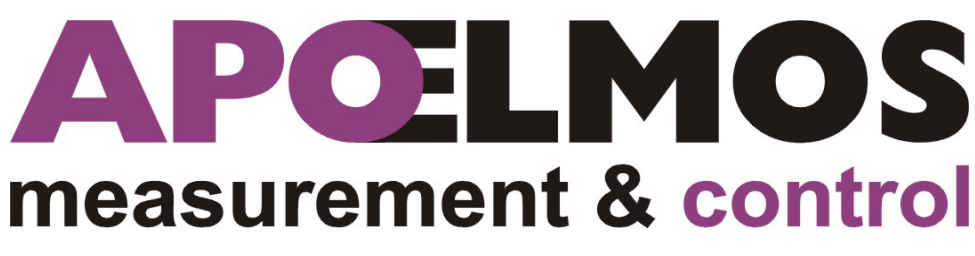

**A.P.O. – ELMOS v.o.s. Pražská 90, 509 01 Nová Paka Česká republika tel.: 493 504 261, fax: 493 504 257 e-mail: apo@apoelmos.cz http://www.apoelmos.cz**

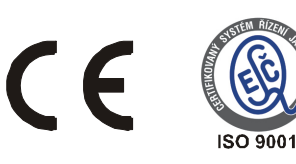

# Leden 2015, TD-R-12-10

# **1. Úvod**

 Regulátor MRS 04 je kompaktní univerzální regulační systém, určený k monitorování a řízení technologických procesů. Konkrétně například pro řízení procesu v sušárnách, vypalovacích pecích, udírnách, mrazírnách, pekárnách, zemědělských provozech, výměníkových stanicích nebo např. pro řízení klimatu v obytných i průmyslových prostorech.

# **2. Popis**

#### **2.1** *Čelní panel*

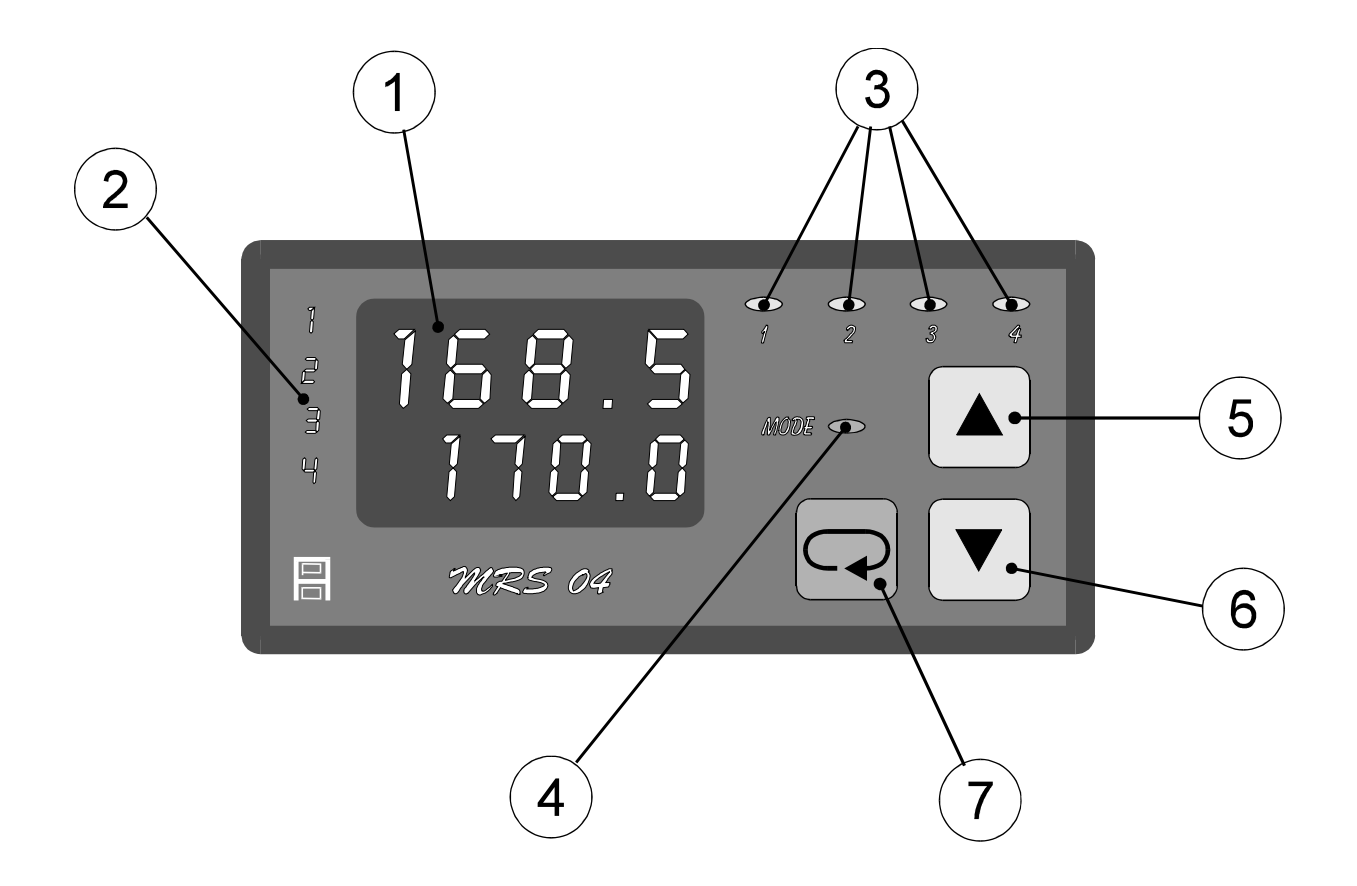

#### **1 - Displej**

Dvojitý displej zobrazuje zároveň naměřenou i žádanou hodnotu regulované veličiny v příslušném okruhu. Naměřená hodnota je na vrchním řádku, na spodním řádku lze navolit zobrazení žádané hodnoty, odchylky nebo hodnoty alarmu. Při programování parametrů měření a regulace displej poskytuje přehledná hlášení.

#### **2 - Kontrolky okruhů**

Číslo zvoleného okruhu je indikováno příslušnou kontrolkou. Výběr okruhů je pomocí kláves "šipka nahoru" a "šipka dolů".

#### **3 - Kontrolky stavu výstupů**

Kontrolky "1" až "4" indikují stav jednotlivých výstupů takto: kontrolka svítí - výstup sepnut, kontrolka nesvítí - výstup vypnut.

#### 4 - Kontrolka "MODE"

Kontrolka "MODE" indikuje přítomnost v režimu programování.

#### 5 - Klávesa "šipka nahoru"

Klávesa "šipka nahoru" slouží k listování ve výběru okruhů, parametrů a k nastavování číselných údajů při programování. Při přidržení klávesy probíhá listování nebo nastavování zrychleně.

#### **6 - Klávesa "šipka dolů"**

Klávesa "šipka dolů" slouží k listování ve výběru okruhů, parametrů a k nastavování číselných údajů při programování. Při přidržení klávesy probíhá listování nebo nastavování zrychleně.

#### 7 - Klávesa "ENTER"

Klávesa "ENTER" slouží ke vstupu do programování parametrů a k potvrzování nastavených údajů.

#### **2.2** *Vstupní část*

MRS 04 je čtyřokruhový regulátor. Na vstupy regulátoru lze připojit proudové signály 4 až 20 mA nebo 0 až 20 mA nebo napěťový signál 0 až 5 V. Přepnutí na jiný druh vstupního signálu lze provést z klávesnice.

#### **2.3** *Výstupní část*

 Výstupní prvky jsou čtyři miniaturní relé s maximálním zatížením 250 VAC, 2 A. Kontakty relé jsou chráněny varistory. Při spínání induktivních zátěží se doporučuje pro zvýšení spolehlivosti a snížení rušení zapojit k příslušným kontaktům odrušovací RC články (např. 0,1 uF + 220 ohm).

*Pozor: Připojené varistory jsou určeny pro maximální provozní napětí 250 Vef. Při spínání některých motorů v jednofázovém zapojení s kondenzátorem pro posuv fáze může dojít u vinutí připojeného přes kondenzátor k trvalému zvýšení pracovního napětí nad uvedenou hodnotu dovoleného napětí varistorů.* 

#### *Při připojení servopohonu k regulátoru nutno použít zapojení viz. 2.9.2 Příklady připojení servopohonu k výstupním relé.*

Spojitý analogový výstup (16 bit) lze navolit pomocí propojky jako proudový nebo napěťový. V programovacím módu lze volit 0 až 20 mA (0 až 10 V), 4 až 20 mA (2 až 10 V), 20 až 0 mA (10 až 0 V) nebo 20 až 4 mA (10 až 2 V). Analogový výstup lze nastavit jako regulační (např. pro řízení polohy servopohonu nebo jinou spojitou regulaci) nebo jako výstup libovolné naměřené hodnoty případně odchylky od žádané hodnoty.

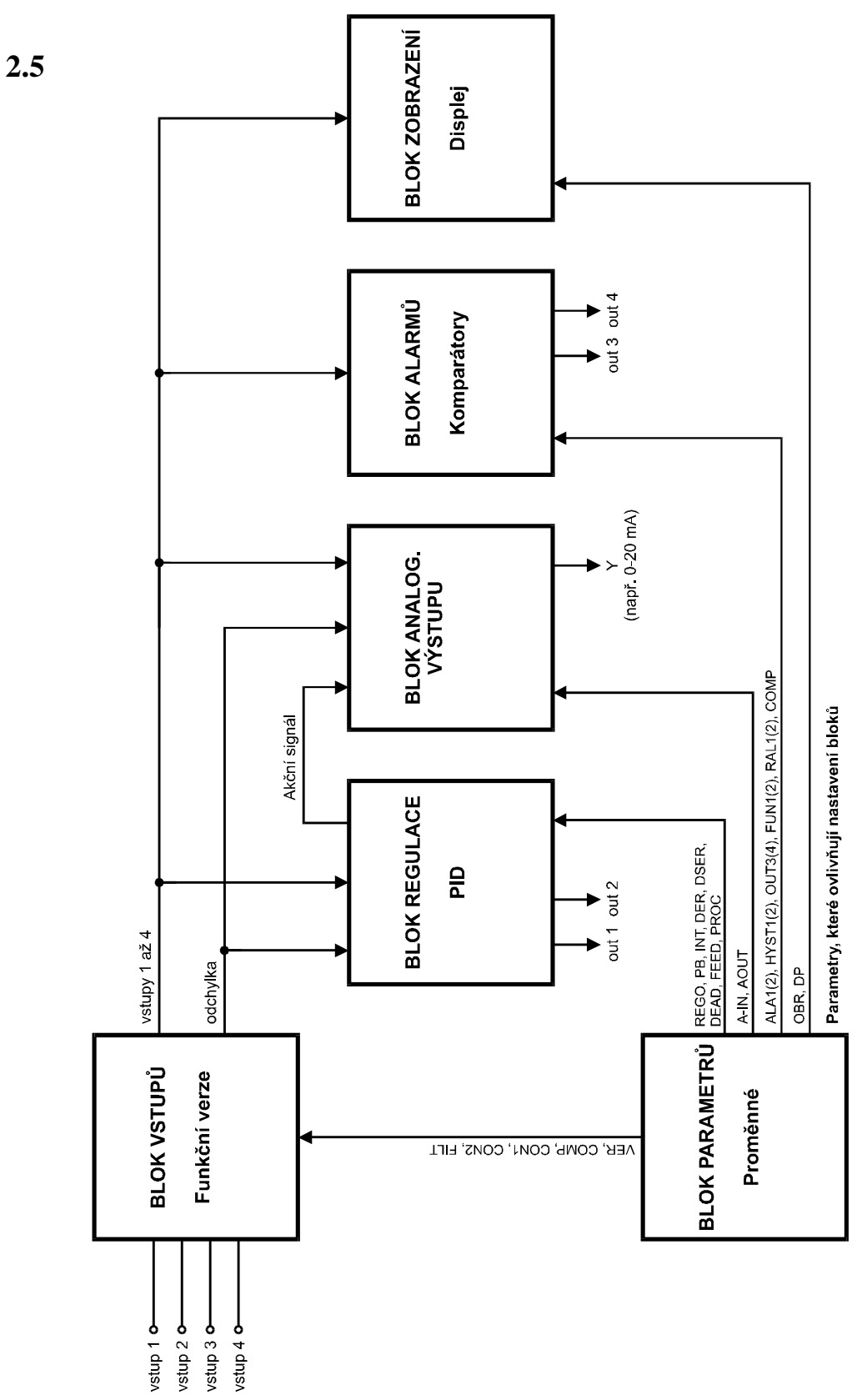

# **2.4** *Funkční blokové schéma regulátoru*

Proměnné v ikonách SEN1 až 4 slouží pro převod na fyzikální veličiny

#### **2.5** *Popis bloků*

#### **2.5.1** *Blok vstupů*

Regulátoru MRS 04 – 4x obsahuje 4 funkční verze regulačních programů.

#### **VERZE 1 – Regulace na konstantní hodnotu s možností zpětné vazby**

**VERZE 2 – Regulace poměru 2 veličin s možností zpětné vazby**

**VERZE 3 – Regulace poměru 3 veličin s možností zpětné vazby**

**VERZE 4 – Regulace na konstantní hodnotu s dálkovým nastavením žádané hodnoty s možností zpětné vazby**

Volba příslušné verze se provádí v programovacím módu. Kromě regulačních funkcí lze všechny vstupní veličiny využít pro monitorování nebo signalizaci havarijních stavů  $(viz.2.5.4)$ .

#### **VERZE 1 – Regulace na konstantní hodnotu s možností zpětné vazby**

Vstup 1 se reguluje na konstantní hodnotu s možností zpětné vazby připojené na vstup 2. Vstup 3 a vstup 4 lze využít pro monitorování naměřených hodnot nebo signalizaci havarijních stavů.

*Upozornění:* **e - Odchylka je v %** 

#### **W - Žádaná hodnota je unifikována k prvnímu vstupu.**

- $e = W vstup 1$
- e odchvlka
- W žádaná hodnota

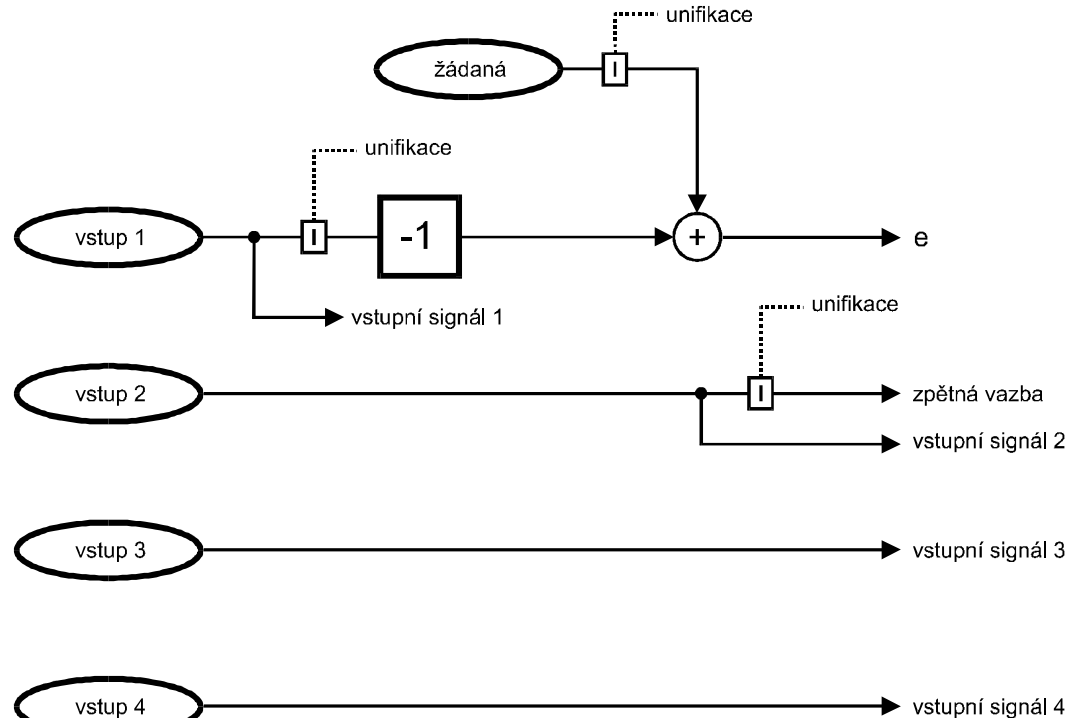

#### **VERZE 2 – Regulace poměru 2 veličin s možností zpětné vazby**

Reguluje se poměr vstupu 1 a vstupu 2 s možností zpětné vazby připojené na vstup 3. Vstup 4 lze využít pro monitorování naměřených hodnot nebo signalizaci havarijních stavů.

Nastavením CON 2 na hodnotu 1 dostaneme požadovaný efekt dle požadavku. Snižováním konstanty CON 1 z hodnoty 1 k nule se bude snižovat průtok 2.

*Upozornění:* **e - Odchylka je v %** 

$$
e = (Kw + Kp)^* vst 2 - vst 1
$$

e - odchylka

- Kw konstanta CON 1 (rozsah konstant -4 až +4)
- Kp konstanta CON 2(rozsah konstant -4 až +4)

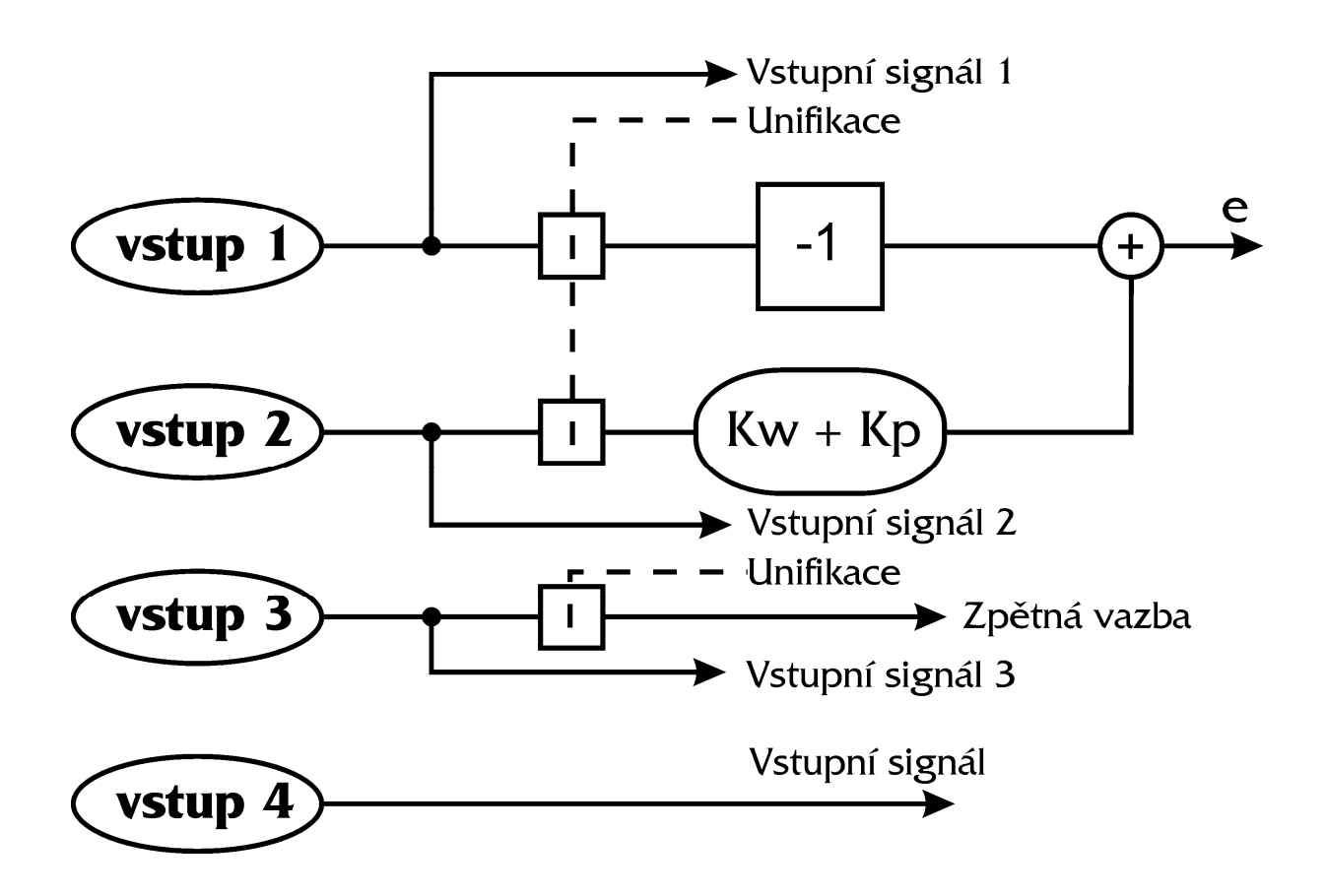

#### **VERZE 3 – Regulace poměru 3 veličin s možností zpětné vazby**

Reguluje se poměr vstupu 1, vstupu 2 a vstupu 3 s možností zpětné vazby připojené na vstup 4.

*Upozornění:* **e - Odchylka je v % W - Žádaná hodnota je unifikována k prvnímu vstupu.** 

 $e = W - v \cdot 1 + Kp (Kv - v \cdot 2 - 0.5 - v \cdot 3)$ 

odchylka  $\mathbf{e}$ 

Kv konstanta CON1 (nabývá hodnot 0 až 1)

konstanta CON2 (nabývá hodnot 0 až 1) Kp

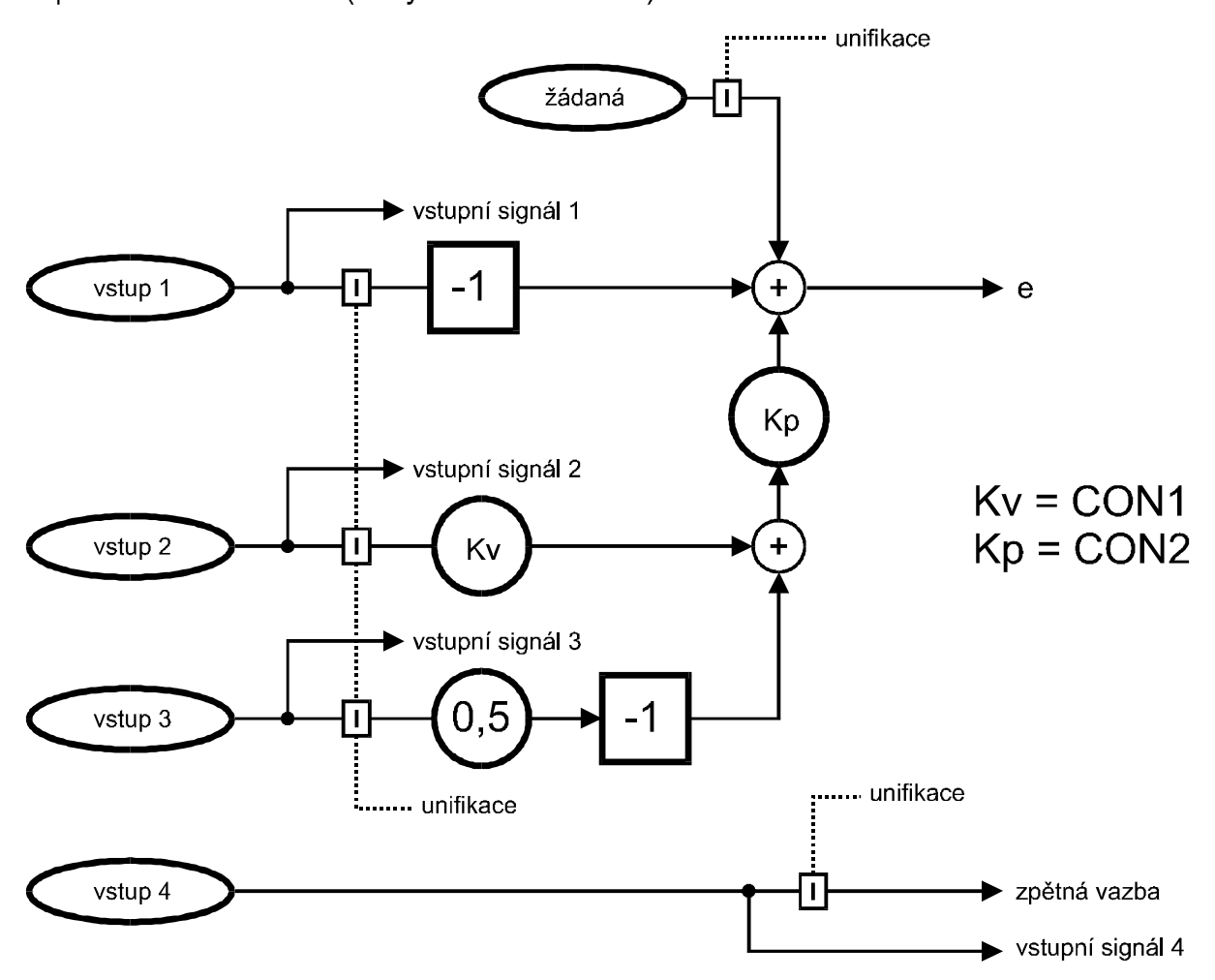

#### **VERZE 4 – Regulace na konstantní hodnotu s dálkovým nastavením žádané hodnoty s možností zpětné vazby**

Vstup 1 je žádanou hodnotou pro regulaci veličiny připojené na vstup 2. Zpětnou vazbu lze připojit na vstup 3. Vstup 4 lze využít pro monitorování naměřených hodnot nebo signalizaci havarijních stavů.

*Upozornění:* **e - Odchylka je v %** 

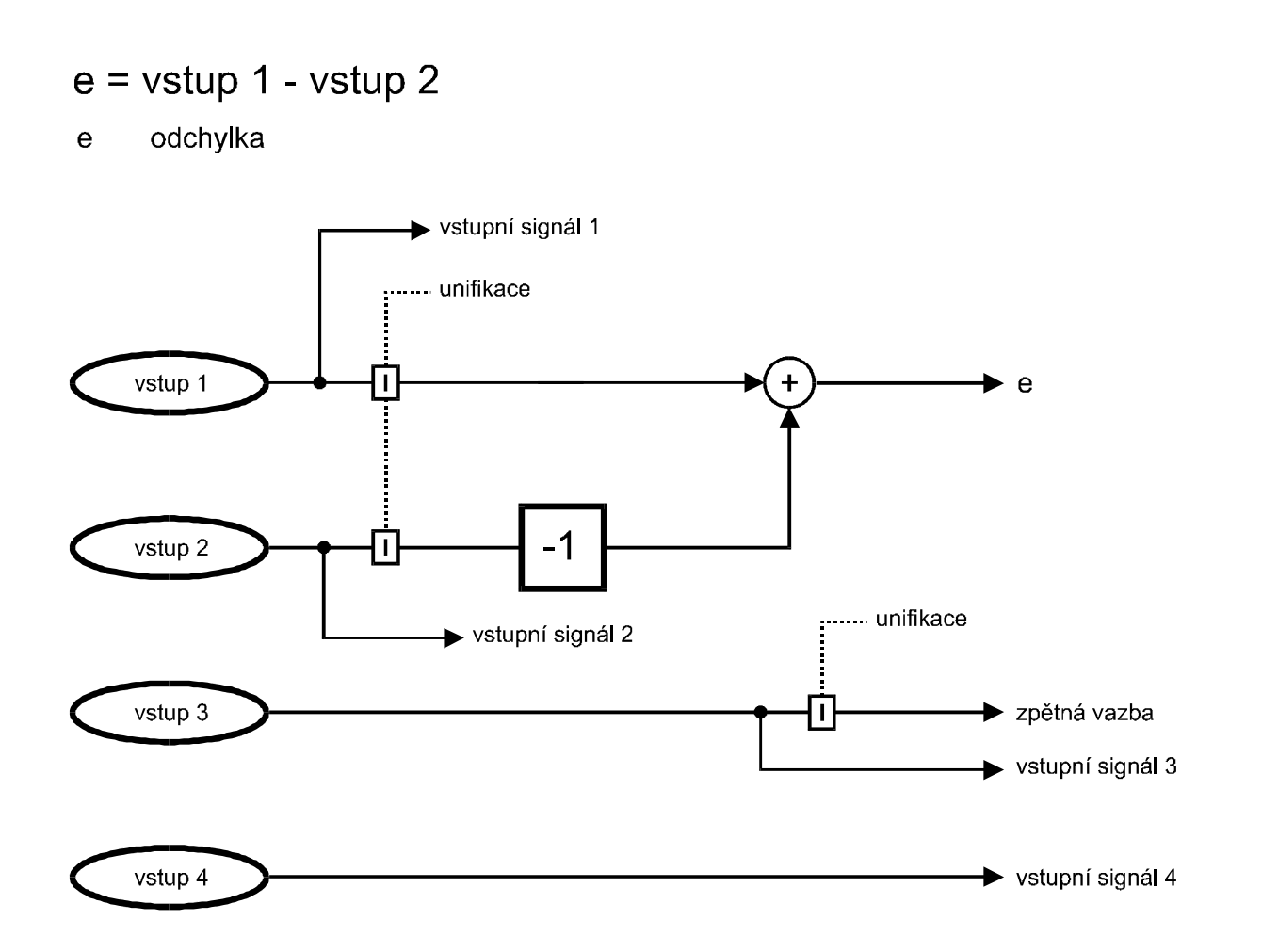

#### **2.5.2** *Blok regulace*

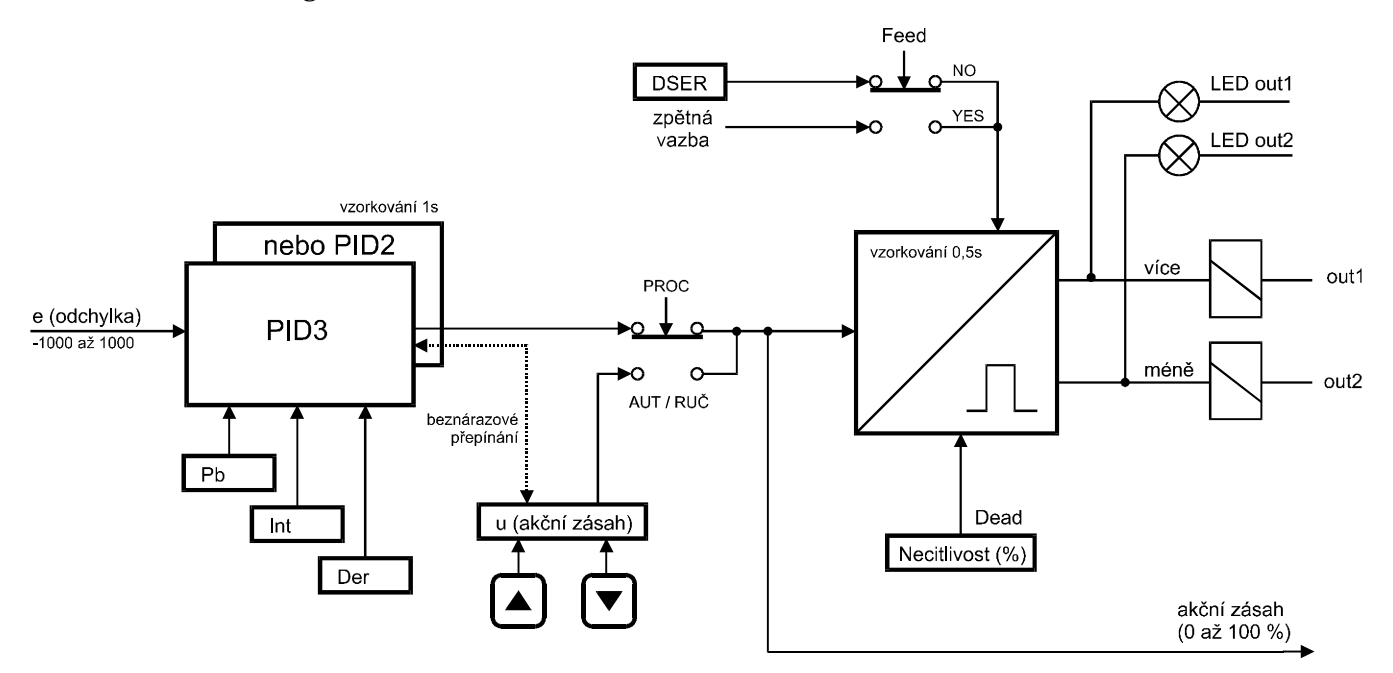

#### **Popis**

Blok regulace zpracovává pomocí PID algoritmu odchylku, která se převádí na akční zásah. Signál akčního zásahu se převádí v impulsním modulu na výstupní relé se vzorkováním 0,5 s (tj. nejkratší impuls na výstupu je 0,5 s). Do impulsního bloku lze zavést zpětnou vazbu ze vstupu, nebo přiřadit dobu přeběhu servopohonu.

Přepínačem PROC je možné najet regulovanou soustavu ručně.

#### **Regulační algoritmy**

K regulaci dle příslušné zadané verze lze použít algoritmus PID2 nebo PID3. Algoritmus PID3 je rychlostní, proto se doporučuje používat v soustavách s rychlými změnami (např. regulace tlaku).

#### **Algoritmus PID2**

 $u(k) = P + I + D$ 

 $P = K * e(k)$  $D = K * Td * [e(k) - e(k-1)]$  $I = I (k-1) + K * [e(k) + e(k-1)] / 2 * Ti$  -100 < I < 100

#### **Algoritmus PID3 - rychlostní**

$$
u(k) = K * {e(k) + \frac{T}{Ti} * \sum_{i=0}^{k} e(i-1) + \frac{Td}{T} * [e(k) - e(k-1)] }
$$

- u (k) akční zásah v k-tém okamžiku
- K zesílení (proporcionální konstanta  $\angle$  PB  $\angle$ )
- e (k) odchylka od žádané hodnoty v k-tém okamžiku
- T doba vzorkování pevně zadaná 1 s
- Ti integrační konsatnta ( $\lfloor \text{NT} \rfloor$ )
- Td derivační konstanta ( $\overline{D}$ ER)

 Seřízení PID regulátoru spočívá ve vhodném nastavení jeho konstant. V praxi je vždy potřebné regulátor při uvádění do provozu "vyladit".

 Při průměrném regulačním pochodu má regulovaná veličina po dosažení žádané hodnoty ještě dvakrát až čtyřikrát překývnout a pak se ustálit.

 Dostanete-li při základním nastavení parametrů regulátoru přechodovou charakteristiku se správně rychlým nárůstem, ale s velkým přeregulováním, či velkými dalšími překmity, měli byste ponechat proporcionální konstantu  $\Box$ PB  $\Box$  a změnit časové konstanty integrační ( $\ln T$ ) zvětšit a derivační ( $\ln R$ ) zmenšit.

 Bude-li naopak základní přechodová charakteristika mít charakter soustavy s velkým tlumením, tj. s dlouhou dobou regulace a žádným přeregulováním, je třeba zmenšit integrační konstantu ( $\ln T$ ) a zvětšit derivační konstantu ( $\ln R$ ).

Momentální velikost akčního zásahu pro příslušný okruh lze odečíst v menu PROC.

 Pokud využíváte PID regulaci pro topení, zadejte v menu proporcionální konstanta \_pb\_ kladnou hodnotu.

 Pokud využíváte PID regulaci pro chlazení, zadejte v menu proporcionální konstanta PB zápornou hodnotu.

#### **2.5.3** *Blok analogového výstupu*

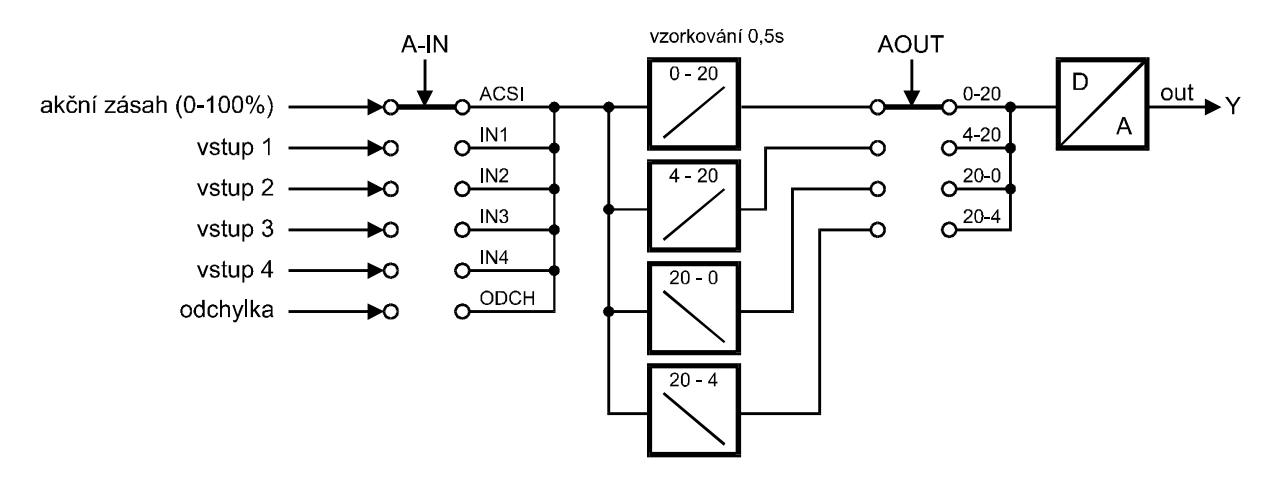

Ze schématu je zřejmé, že analogový výstup lze navolit jako regulační (typické zapojení vstupní veličinou je akční zásah) nebo jako výstup libovolné naměřené hodnoty (vstup 1 až 4 nebo odchylka, přičemž nulová odchylka od žádané hodnoty vyvolá přesně proud nebo napětí odpovídající polovině rozsahu analogového výstupu). Dále lze volit typ analogového výstupu v menu AOUT (stoupající 0-20, 4-20 nebo klesající 20-0, 20-4). Propojkou v propojovacím poli navolíte analogový výstup proudový nebo napěťový (viz. 2.9.3 a 2.10).

#### **2.5.4** *Blok alarmů*

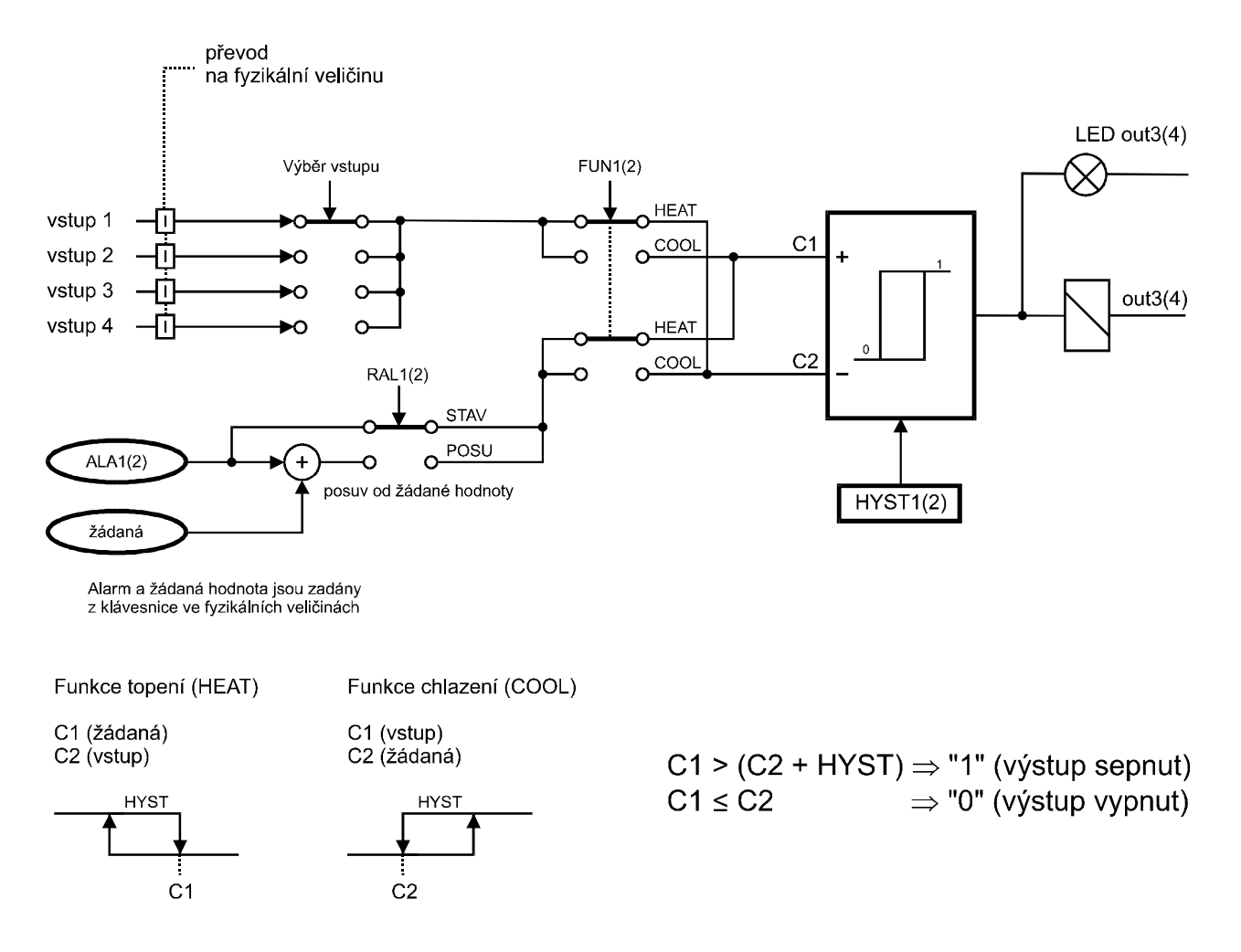

Pro signalizaci havarijního stavu lze navolit libovolnou vstupní veličinu (viz. Výběr vstupu na obr. nahoře), kterou můžeme komparovat s hodnotou alarmu (režim STAV) nebo se žádanou hodnotu posunutou o hodnotu alarmu (režim POSU). Zároveň lze otočit smysl spínání výstupních relé v menu FUN1(2) (viz obr.). Průběh funkce topení (HEAT) a chlazení (COOL) jsou znázorněny výše. Komparace pracuje s hysterezí HYST1(2).

#### **2.5.5** *Blok zobrazení*

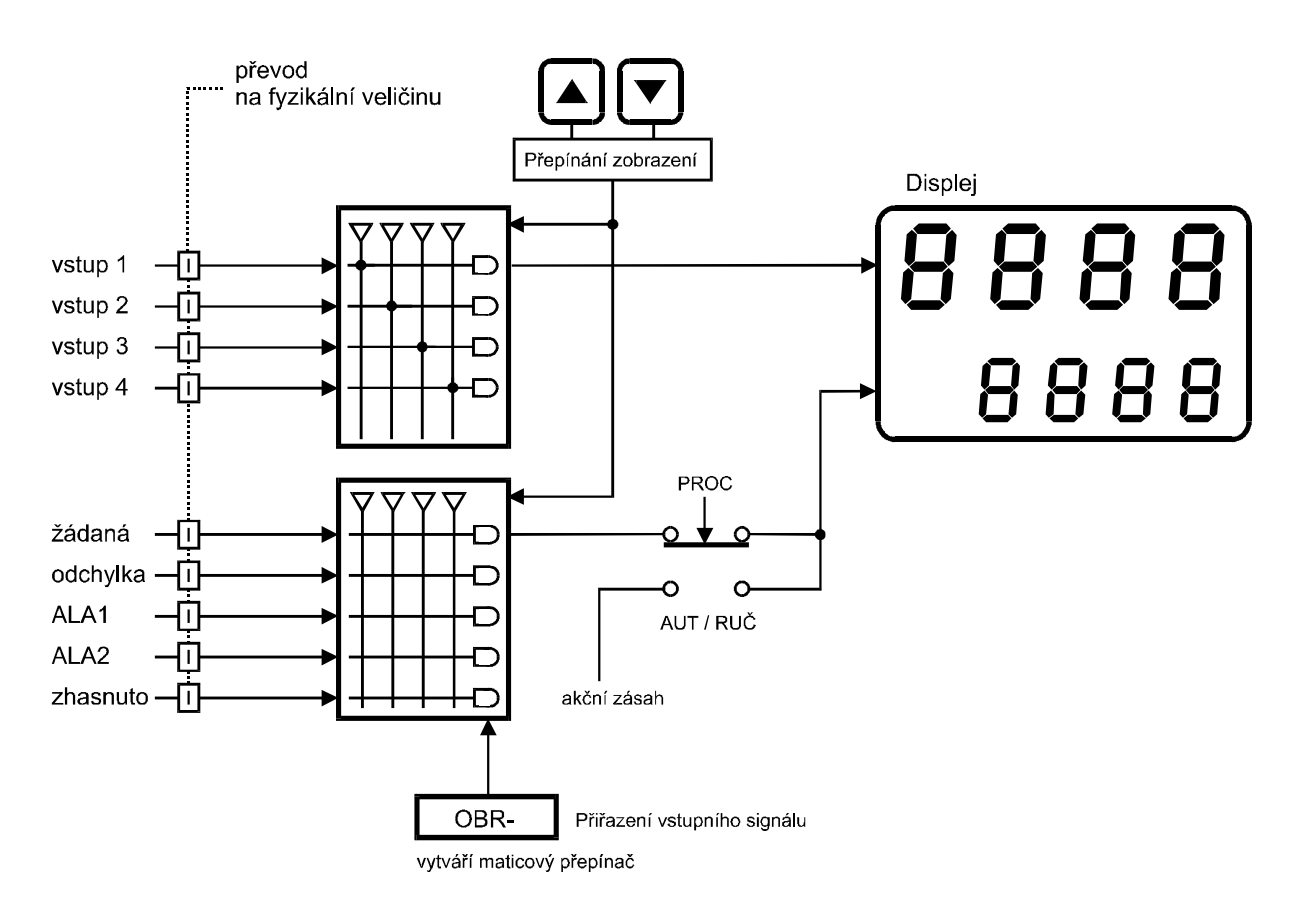

Blok zobrazení je určen pro zobrazení naměřených, zadaných a vypočítaných hodnot. Na vrchním řádku displeje lze zobrazit libovolnou vstupní veličinu přepínáním kláves "šipka nahoru" a "šipka dolů". Na spodním řádku displeje lze zobrazit žádanou hodnotu, odchylku od žádané, havarijní mez, příp. úplně zhasnout spodní řádek displeje.

#### **2.6** *Technická data*

Vstupní signály: Počet vstupů 4

Výstupy:

Teplotní koeficient 20 ppm/°C Rychlost měření 2,5 měření/s Kalibrace při  $25^{\circ}$ C a 40 % r.v. Procesor SAB 80C535 Provedení panelové Rozměry 96 x 48 x 119 mm Klávesnice foliová 3 klávesy Hmotnost 0,5 kg Pracovní teplota  $0 \sim 60$  °C Krytí IP 54 (čelní panel) Bezpečnostní třída I

Napájení MRS 04-xxx1=1/N/PE-230 VAC (+10 -15%), 50 Hz MRS 04-xxx2=24 VDC (+10 -15%) MRS 04-xxx3=24 VAC (+10 -15%), 50 Hz Příkon max. 6 VA Pojistka pro napájení 230VAC - 0,05A (T 50 mA) pro napájení 24VDC - 1,25 A (T 1,25 A) pro napájení 24VAC - 0,63A (T 630 mA)

 $Displei$   $-999 \sim 9999$  dvojitý čtyřmístný LED červený výška znaku 10 mm a 7,62 mm Desetinná tečka programově nastavitelná

Možnosti vstupních signálů proudový 4 až 20 mA nebo 0 až 20 mA napěťový 0 až 5 V

spínací 4x relé 250 VAC, 2 A analogový 16bit D/A převodník proudový  $0 \sim 20$  mA,  $4 \sim 20$  mA,  $20 \sim 0$  mA,  $20$ ~ 4 mA - zatěžovací odpor max. 500Ω napěťový 0 ~ 10 V, 2 ~ 10 V, 10 ~ 0 V, 10 ~ 2 V - zatěžovací odpor min. 10kΩ datový RS 232, RS485 obousměrná komunikace rychlost 9600 Baud 11 přenosových bitů, komunikace master-slave Přesnost měření  $\pm 0.25 \%$  z rozsahu  $\pm 1$  digit Rozlišení dle polohy desetinné tečky, max. 0,01 Zálohování dat elektricky (EEPROM) Pomocné napětí 20 VDC, max. 25 mA (elektronická pojistka) Otvor do panelu 90,5 x 43,5 mm (s otvory  $\varnothing$  3 mm v rozích) Připojení svorkovnice (max. průřez 2,5 mm) Doba ustálení do 5 minut po zapnutí Připojení konektorová svorkovnice průřez vodiče do 2,5 mm<sup>2</sup>

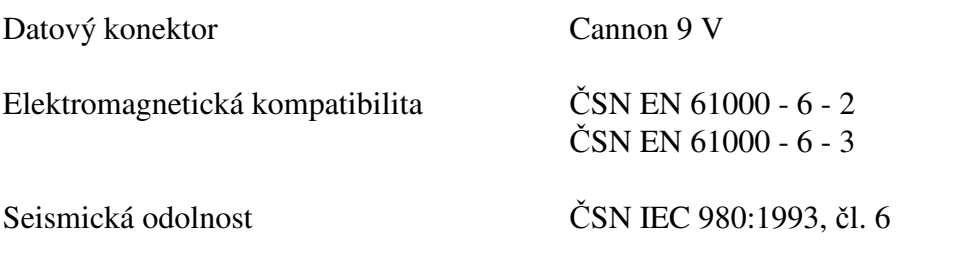

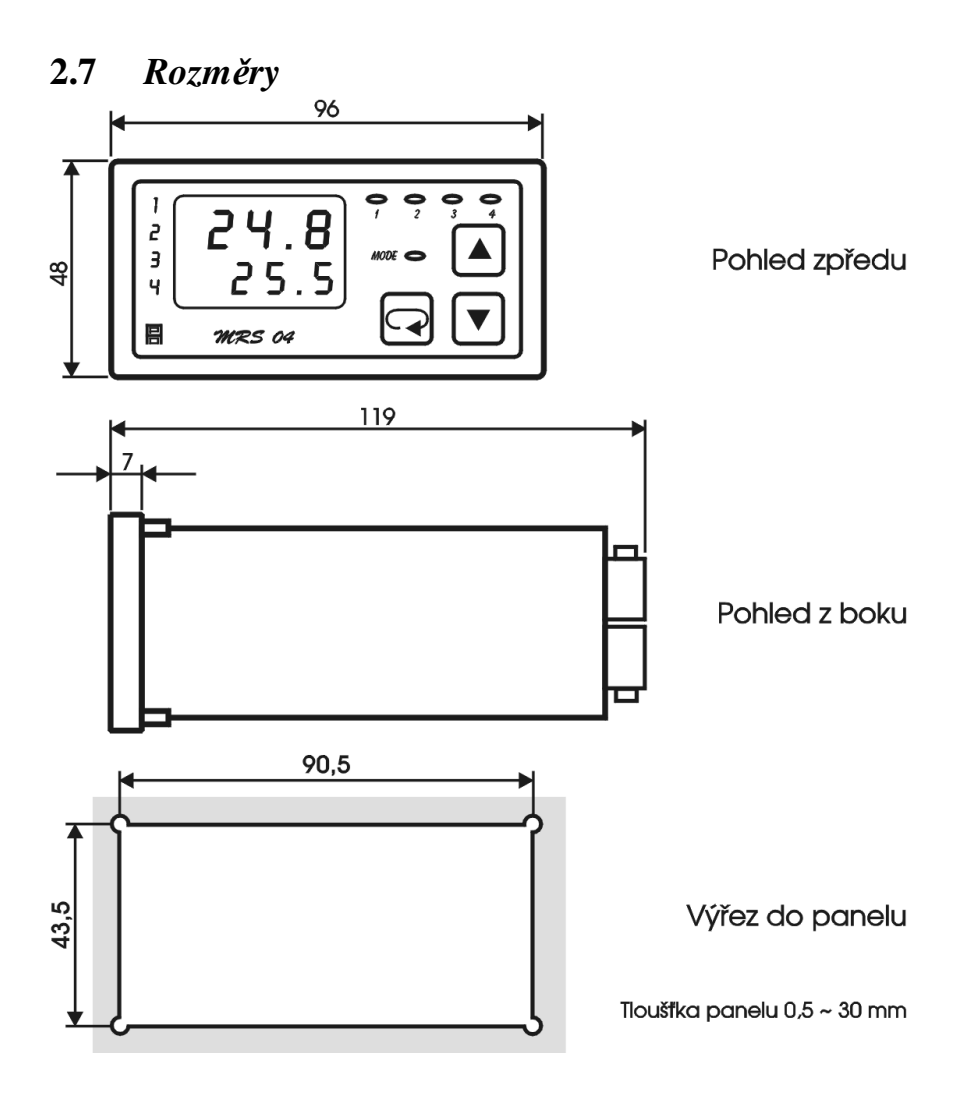

### **2.8** *Pokyny pro montáž*

Regulátor se upevní do panelu pomocí dvou třmenů.

 Vodiče se připojují do šroubovacích svorek na zadním panelu regulátoru. Svorky jsou řešeny jako 4 samostatné odnímatelné konstrukční bloky takto: svorka 1 až 5 - blok vstupů, svorka 6 až 9 - blok analogového výstupu, svorka 10 až 17 - blok reléových výstupů, svorka N, L, PE - blok napájení. Každý blok svorek je možno po překonání aretační síly vysunout z přístroje směrem dozadu. Připojovací vodiče je možno připojit k odejmutým blokům svorek a pak bloky do přístroje zasunout.

 Konektor Cannon slouží k připojení sériové komunikační linky RS 232 (nezapojeno). Dvoupólový spínač DIP slouží jako hardwarová ochrana nastavených dat.

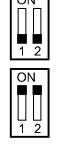

 $\begin{bmatrix} 1 \\ 1 \end{bmatrix}$  přepis dat povolen<br> $\begin{bmatrix} 1 \\ 1 \end{bmatrix}$  přepis dat zakázán

 přepis dat zakázán - v této poloze DIP spínače lze parametry libovolně měnit, ale po zapnutí a vypnutí napájení se objeví parametry nastavené před zákazem přepisu

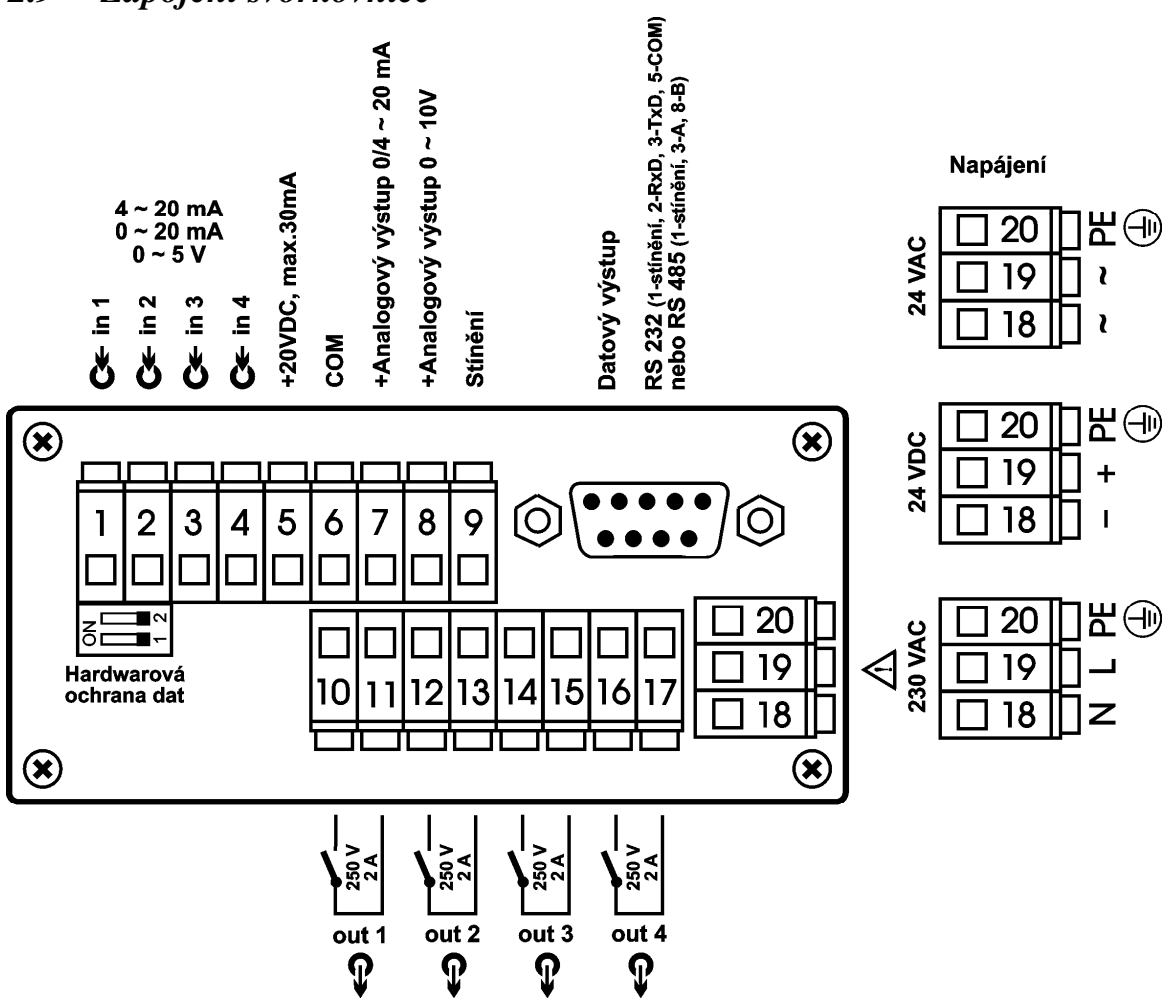

# **2.9** *Zapojení svorkovnice*

### **2.9.1 Příklady zapojení vstupních signálů**

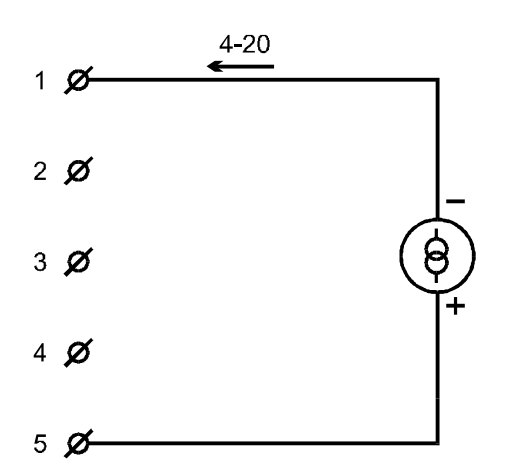

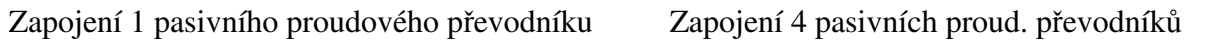

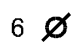

Zapojení 4 aktivních proud. signálů Zapojení 4 napěťových signálů

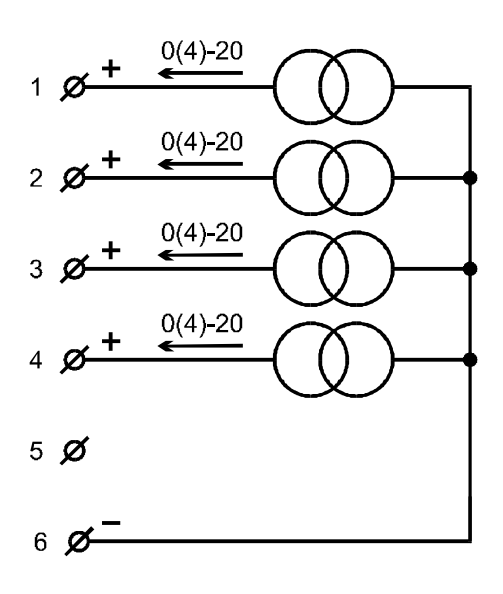

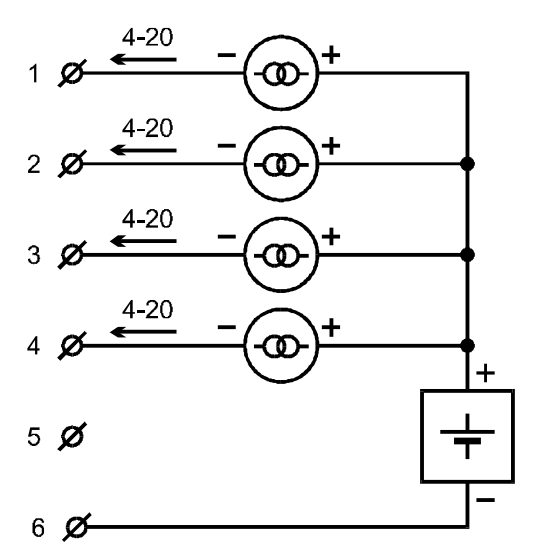

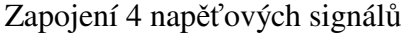

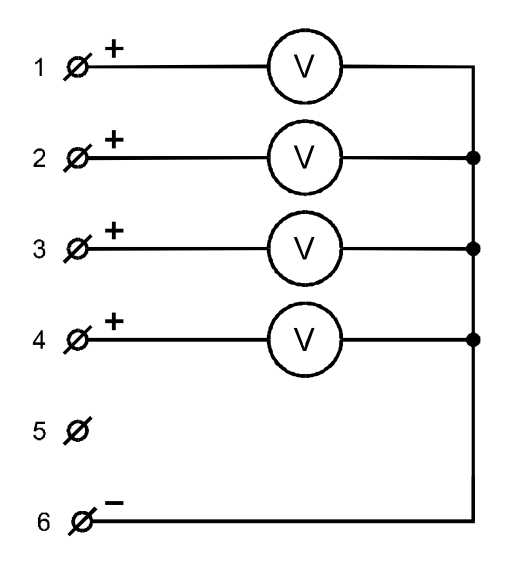

#### **2.9.2 Příklady připojení servopohonu k výstupním relé**

Chcete-li pomocí regulátoru MRS 04 ovládat servopohon, je nutno jej připojit přes pomocná relé (viz. 2.9.2 – varistory jsou pouze do 250 Vef). Na obrázcích jsou 2 doporučené varianty zapojení:

Zapojení s pomocnými relé s 1 přepínacím kontaktem

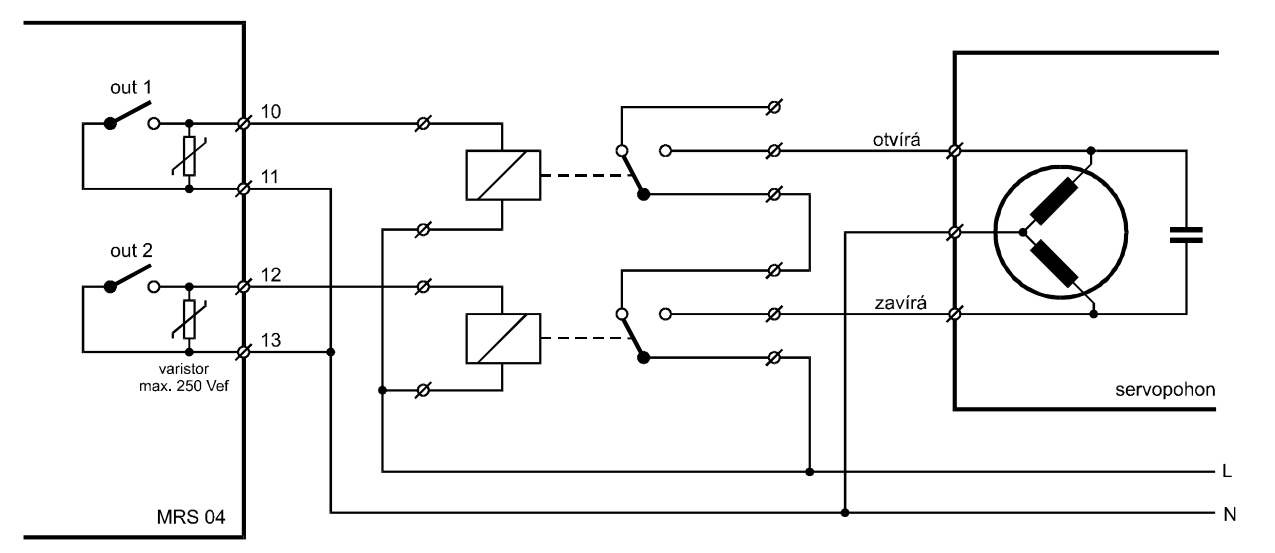

Zapojení s pomocnými relé s 2 přepínacími kontakty

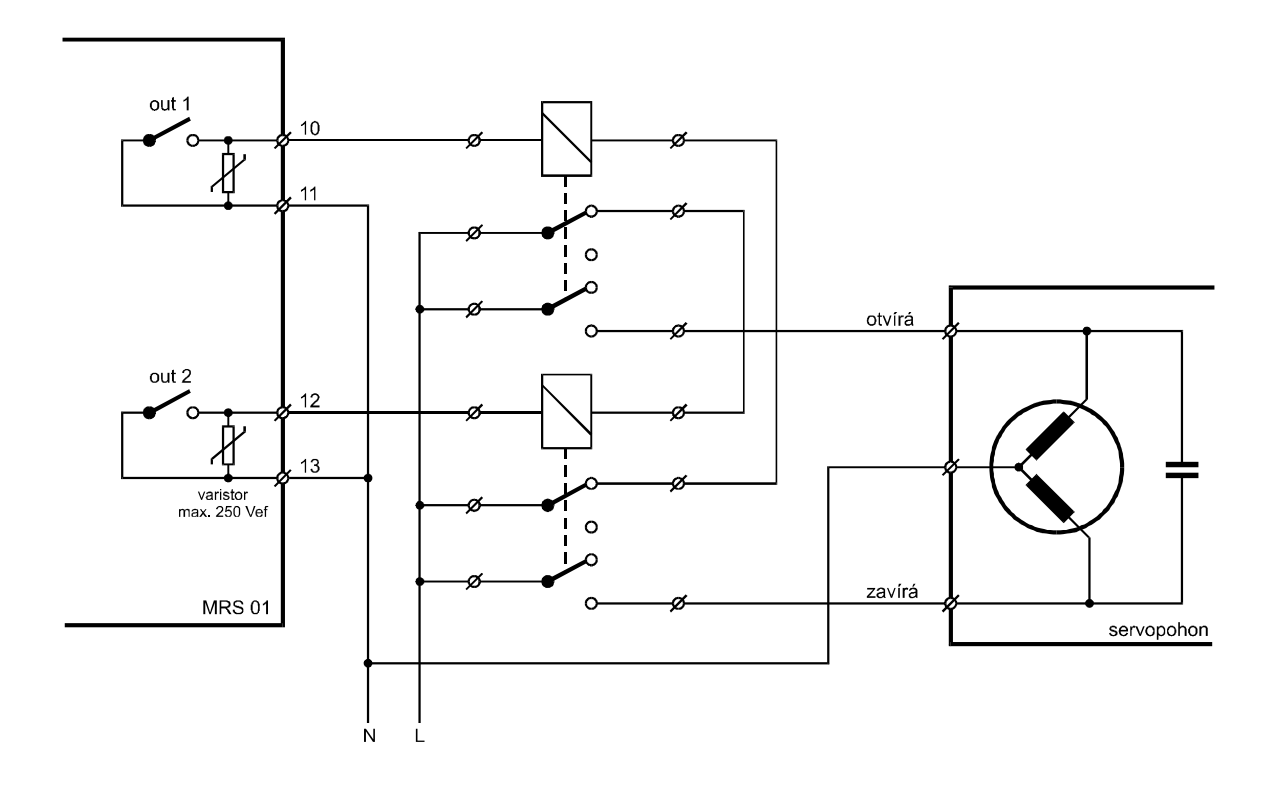

Doporučený typ pomocného relé: např. RP 730 aj. relé s podobnými parametry.

#### **2.9.3 Příklady zapojení analogového výstupu**

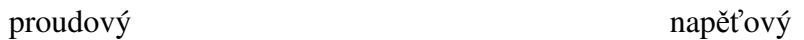

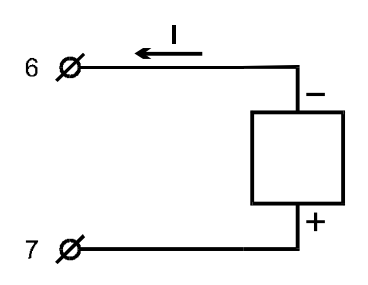

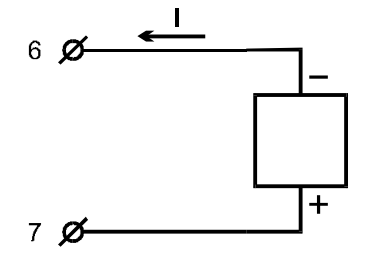

# **2.9.4 Vnitřní zapojení vstupů**

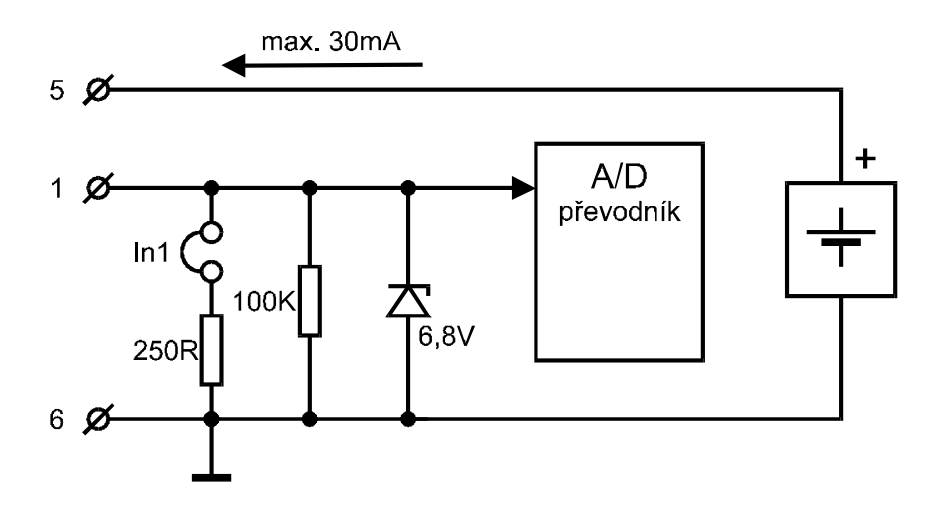

Stejné vnitřní zapojení má vstup 2, 3 a 4.

#### **2.10** *Zapojení propojovacího pole*

V propojovacím poli nutno nastavit pomocí dodávaných propojek typ zvoleného vstupního signálu, případně typ analogového výstupu. Propojovací pole je přístupné po vyjmutí svorek 1 až 5 a 6 až 9. Pokud příslušné piny pro volbu vstupního signálu nejsou propojeny, je příslušný vstup napěťový. Pokud příslušné piny pro volbu vstupního signálu jsou propojeny dodanou propojkou, je příslušný vstup proudový. Je možná libovolná kombinace napěťových a proudových vstupů.

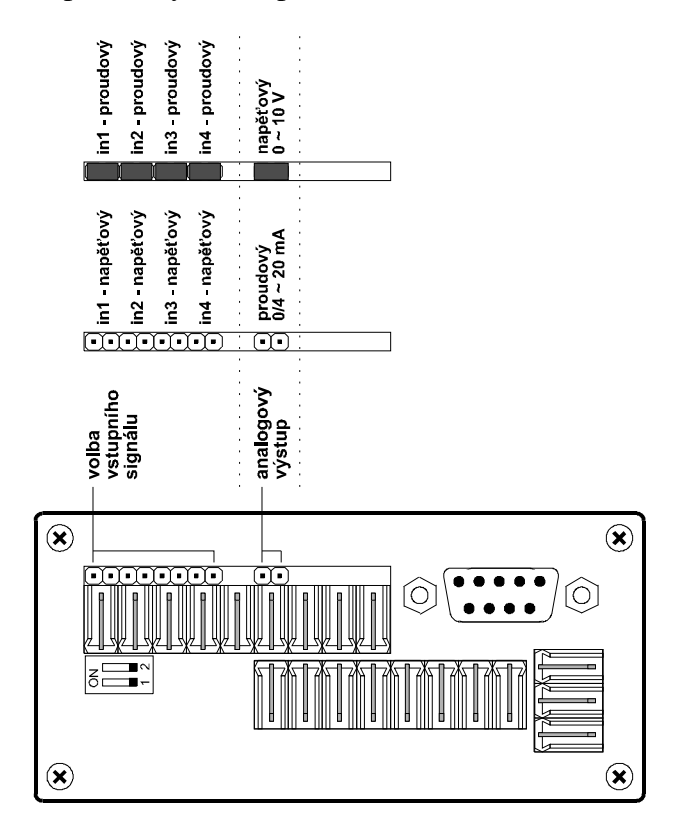

Při volbě typu vstupního signálu a typu analogového výstupu nutno respektovat nastavení propojovacího pole při zadávání parametrů v programovacím módu.

# **3. Programovací manuál**

 V programovacím manuálu je podrobný popis nastavení volitelných parametrů regulátoru. Při uvádění regulátoru do provozu je nutno přístroj přizpůsobit konkrétní aplikaci uživatele nastavením požadovaných parametrů. Standardně jsou v programovacím módu nastaveny výrobcem předvolené hodnoty, které jsou uvedeny v tabulce mezních hodnot parametrů na str.30. Před naprogramováním je nutno zkontrolovat, zda přepínač pro hardwarovou ochranu dat je na zadním panelu regulátoru v poloze vypnuto. Po ukončení programování je možno chránit parametry proti přepisu přepnutím obou pólů přepínače do polohy ON, tzn. že parametry lze libovolně měnit, ale po vypnutí a zapnutí napájení se objeví parametry nastavené před zákazem přepisu.

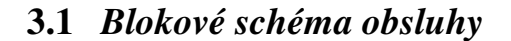

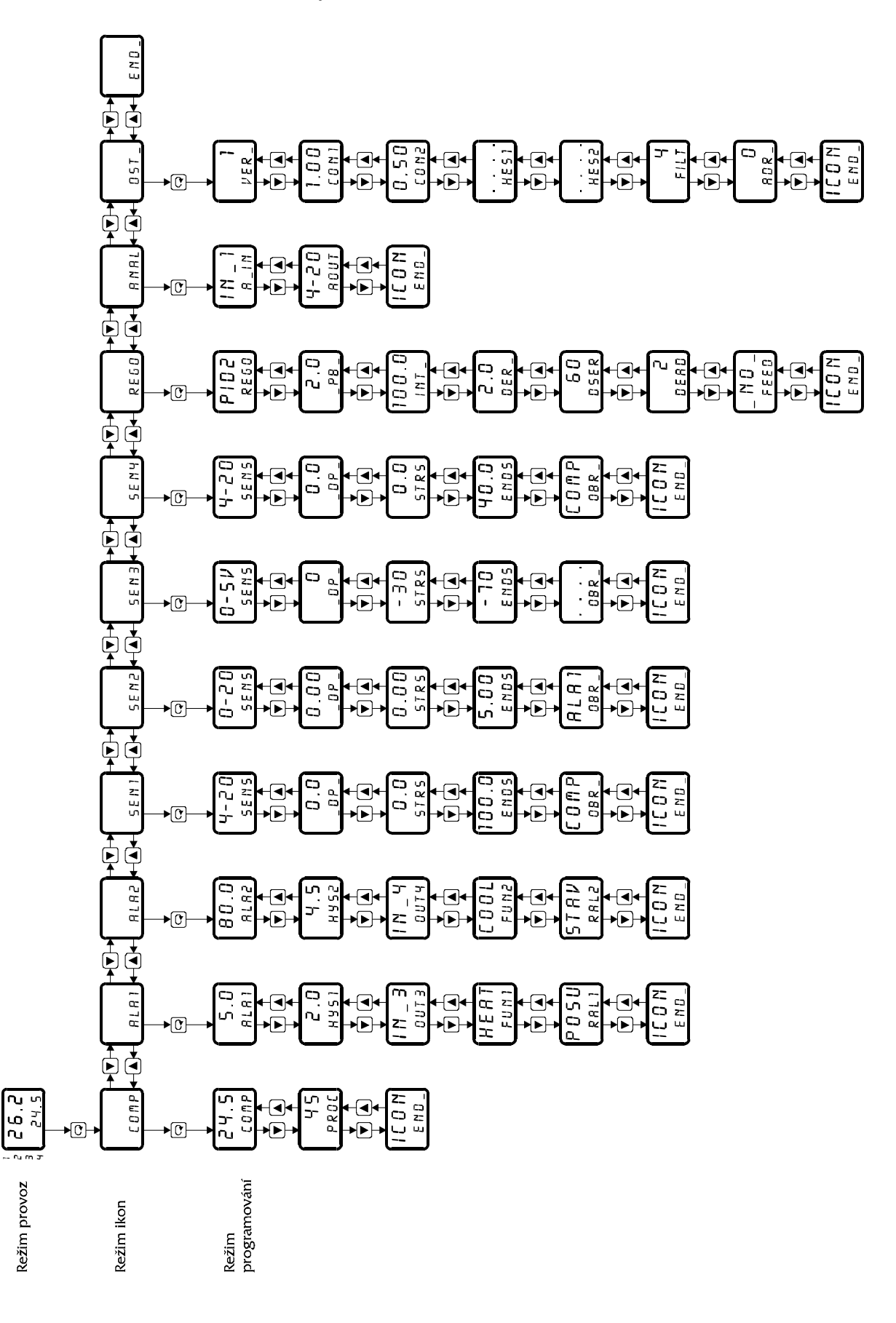

# **3.2** *Význam jednotlivých parametrů*

#### **Ikona COMP**

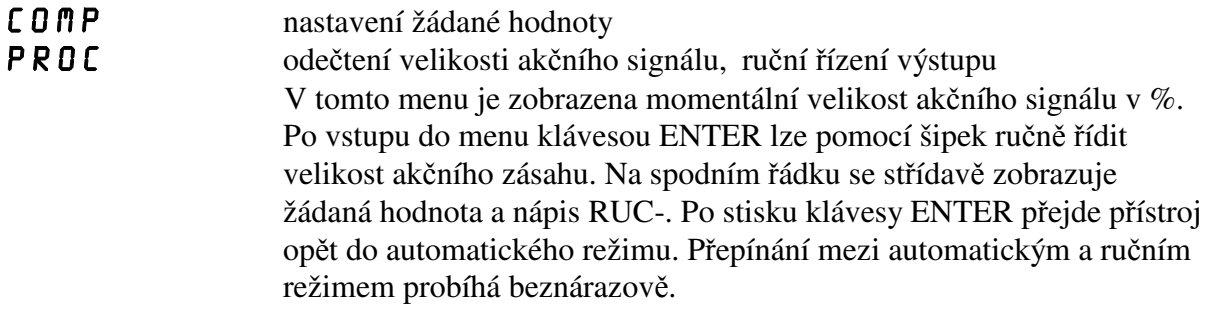

#### **Ikona ALA1 (ALA2) – nastavení alarmů**

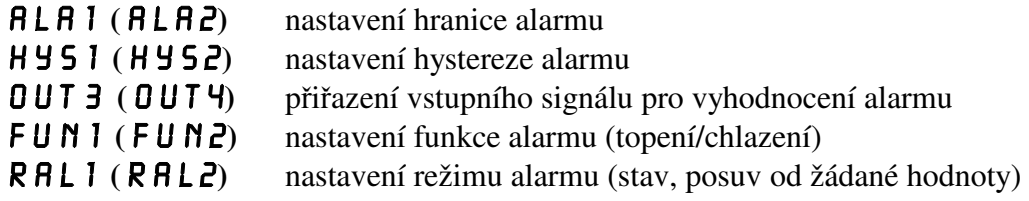

# **Ikona SEN1 (SEN2, 3, 4) – nastavení parametrů vstupních signálů**

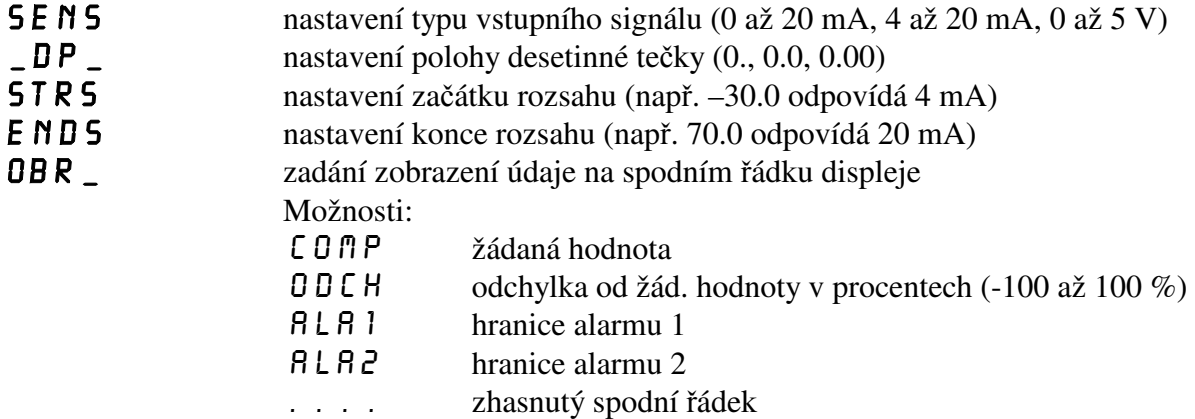

#### **Ikona REGO – nastavení parametrů regulace**

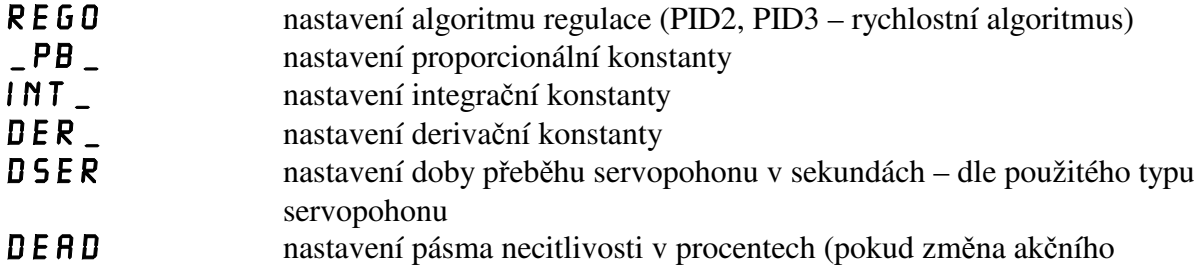

#### zásahu je menší než nastavené pásmo necitlivosti, nemění se stav výstupu na servopohon) FEED nastavení aktivace zpětné vazby (Slouží k určení polohy servopohonu a k doregulování servopohonu na polohu, která odpovídá velikosti akčního zásahu. Pokud je aktivovaná zpětná vazba, nebere se v úvahu zadaná doba přeběhu servopohonu.)

#### **Ikona ANAL – nastavení parametrů analogového výstupu**

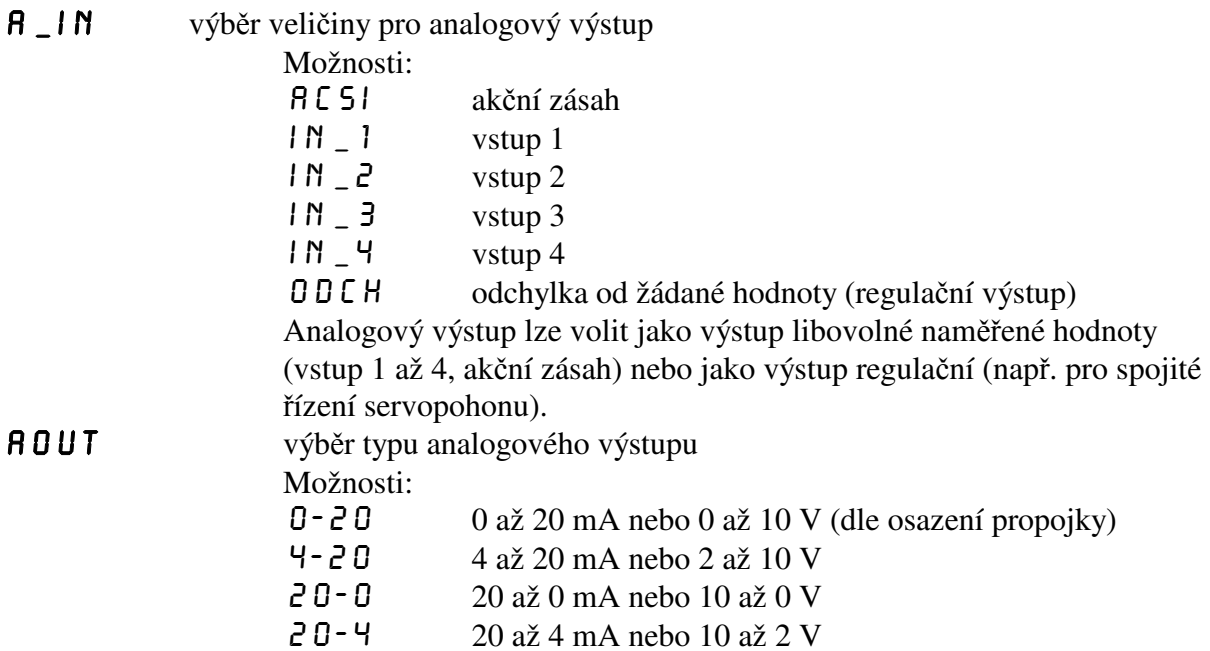

#### **Ikona OST\_ – nastavení ostatních parametrů**

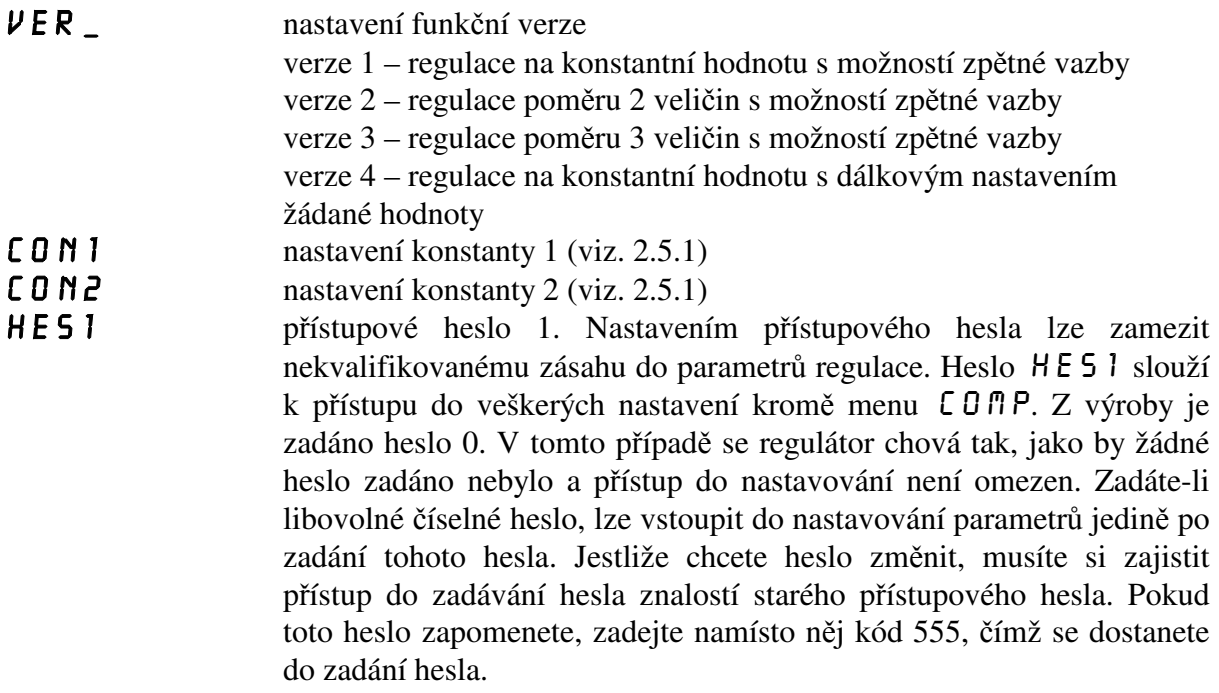

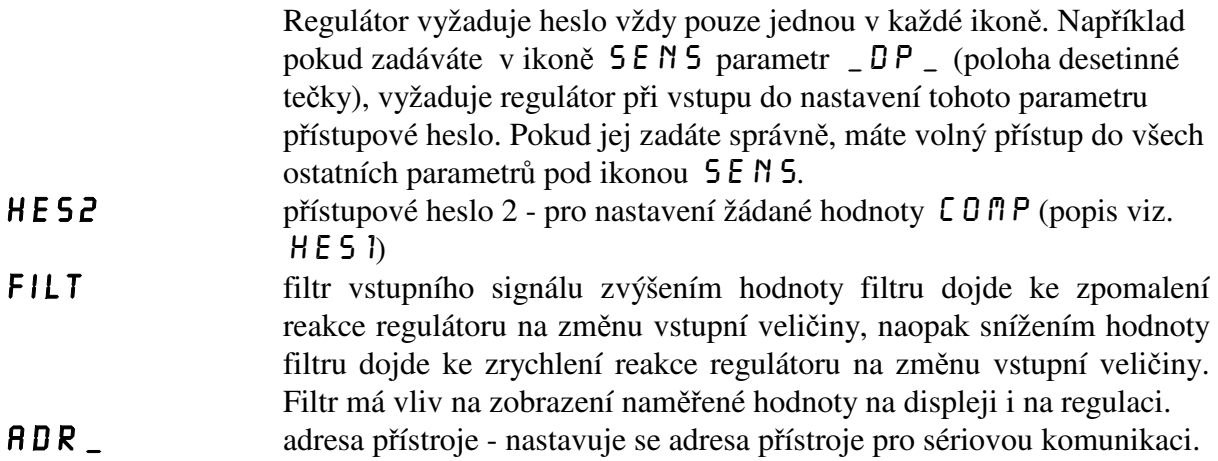

#### **3.3** *Volba čísla okruhu*

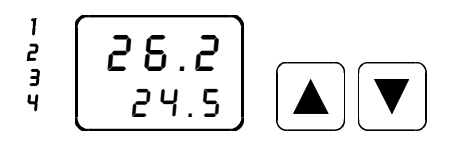

Pomocí kláves "šipka dolů" nebo "šipka nahoru" lze v hlavním menu zvolit požadované číslo okruhu pro zobrazení. Číslo zvoleného okruhu je signalizováno kontrolkou 1 až 4.

#### **3.4** *Příklad nastavení parametrů*

#### **3.4.1** *Nastavení proporcionální konstanty* \_pb\_

V menu  $\angle$  PB  $\angle$  se nastavuje proporcionální konstanta pro regulaci.

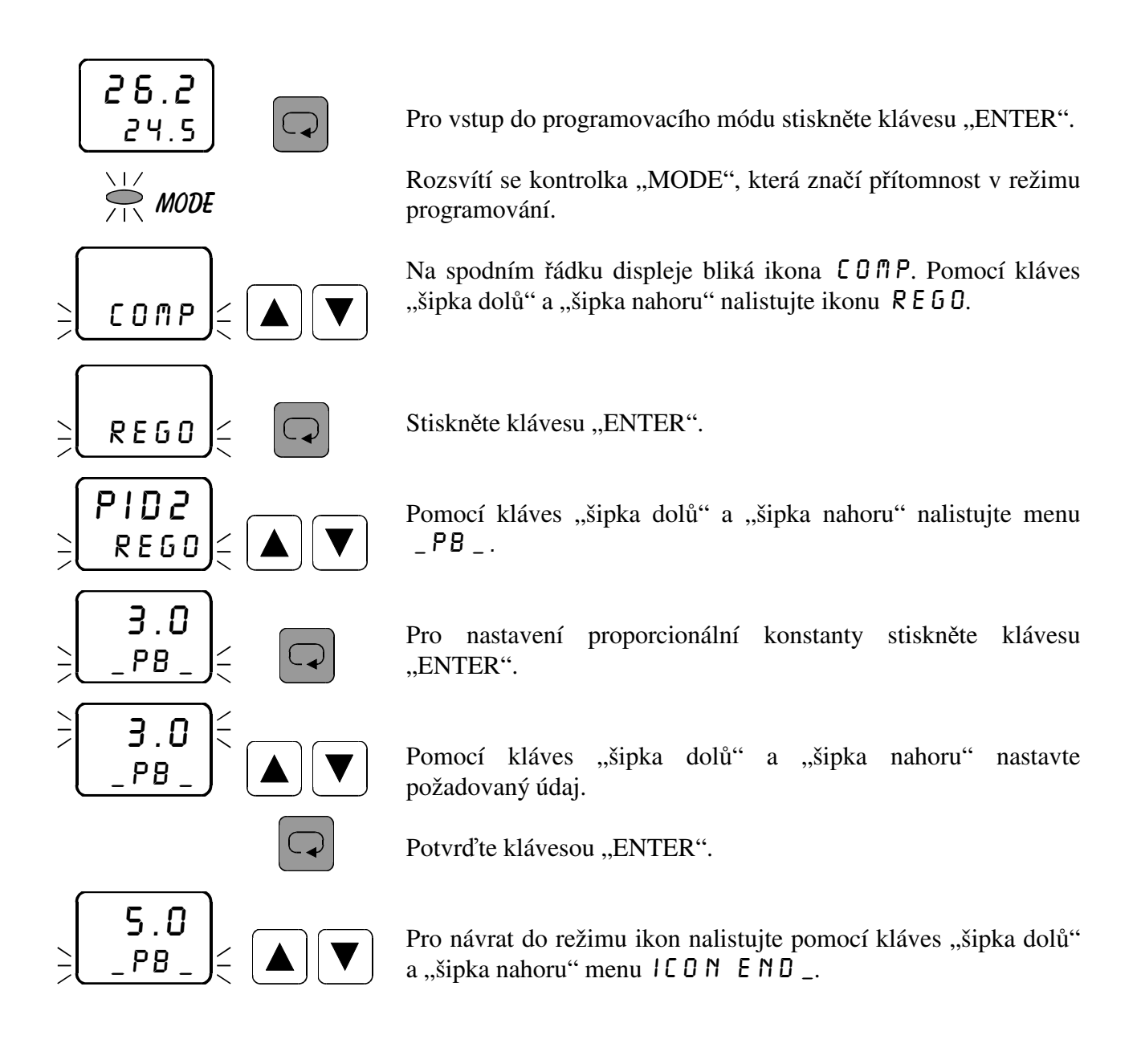

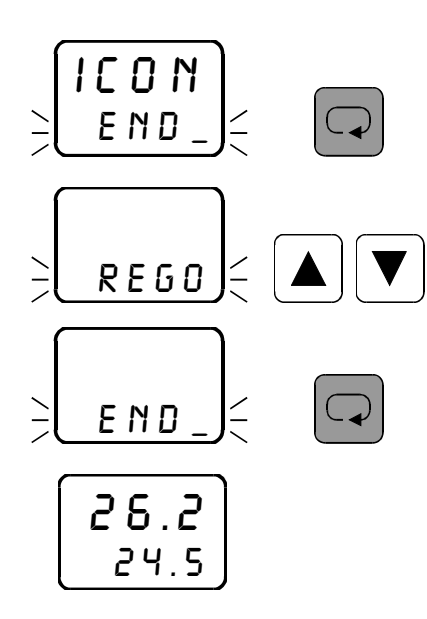

Stiskněte klávesu "ENTER".

Pro návrat do hlavního menu nalistujte pomocí kláves "šipka dolů" a "šipka nahoru" ikonu  $E N D$ <sub>-</sub>.

 $\overline{E \cap D}$   $\leq$   $\overline{\leq}$  Stiskněte klávesu "ENTER". Kontrolka "MODE" zhasne.

# **4. Mezní hodnoty parametrů**

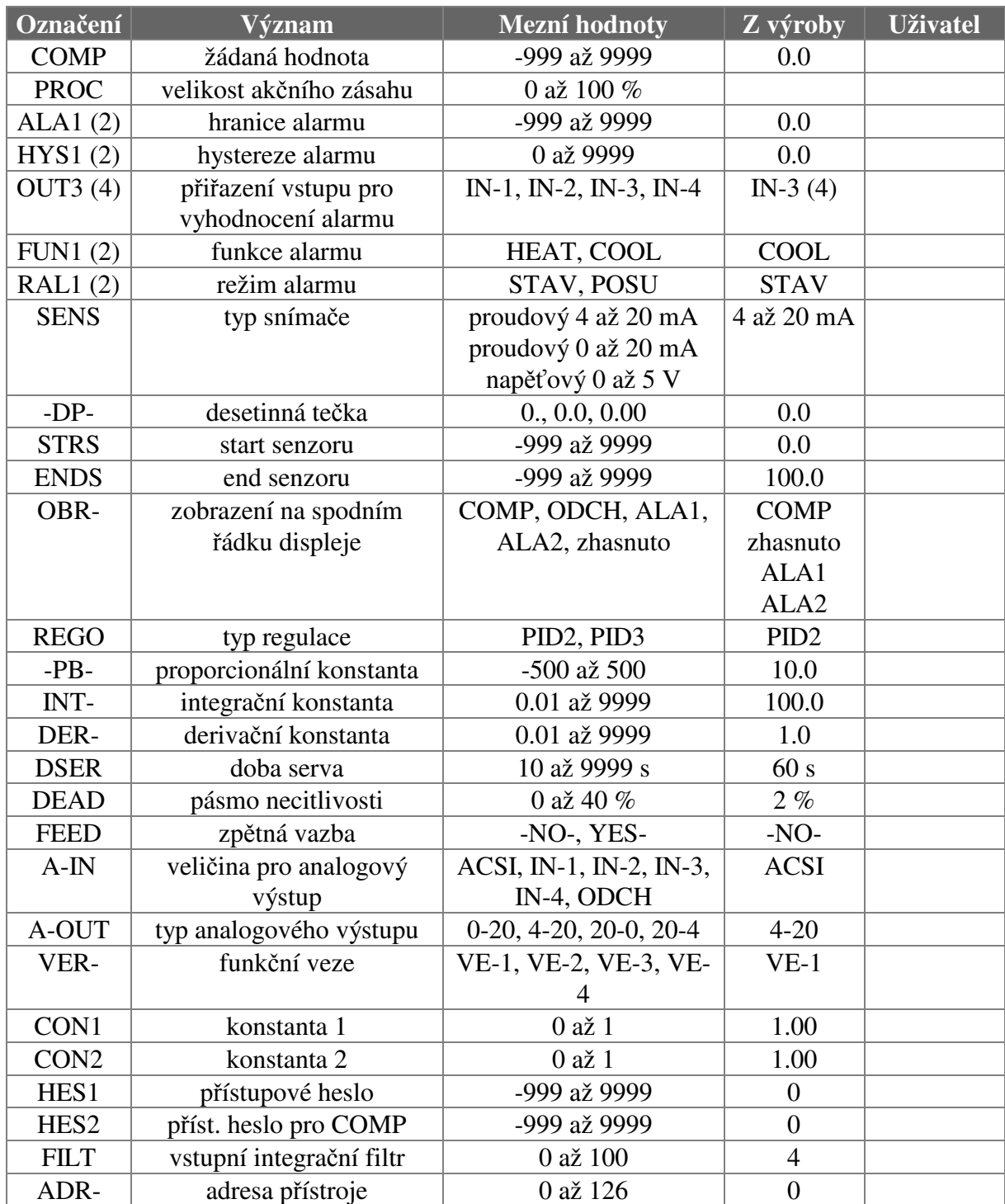

# **5. Komunikační protokol**

#### **Popis komunikačního protokolu**

Komunikační protokol vychází z protokolu **PROFIBUS** vrstva 2. Datová část (vrstva 7) implementuje protokol.

Komunikace je typu **master - slave** a umožňuje obousměrnou komunikaci mezi stanicemi. Komunikace využívá rozhraní RS 485 nebo RS 232.

#### **Znak telegramu (UART - Character)**

stavba:

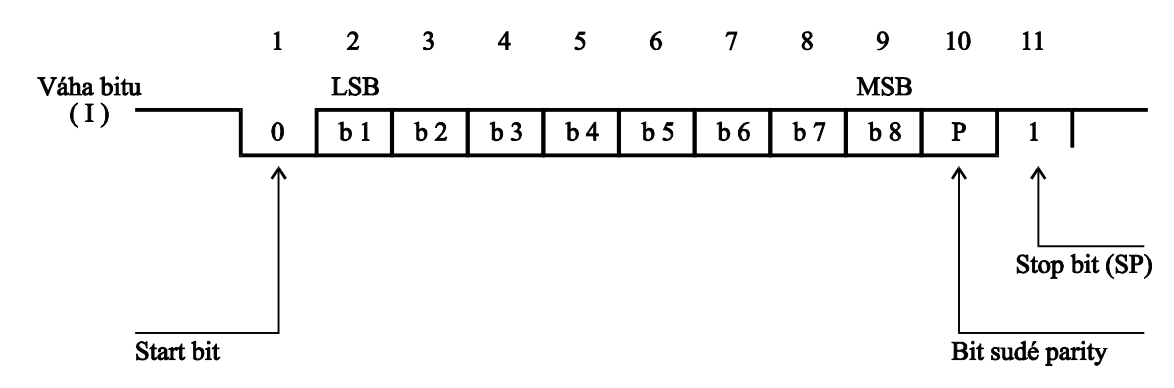

Každý UART - charakter má 11 bitů, a to 1 start-bit (ST) se signálem logická "0", 8 informačních bitů (I), 1 paritní bit pro sudou paritu (P) se signálem logická "1" a 1 stop-bit (SP) se signálem logická "1". Použitá přenosová rychlost 9600 Bd.

#### **Podmínky komunikace:**

Komunikace jsou vyvolány nadřízeným účastníkem komunikace na principu dotaz - odpověď. Tento princip umožňuje připojení většího počtu účastníků k nadřízenému systému na rozhraní RS-485. Regulátory a snímače se chovají jako podřízený účastník (slave).

Z časového hlediska je nutné dodržet následující podmínky:

- a) mezi jednotlivými byty vysílanými z nadřízeného systému musí být **kratší** prodleva než trojnásobek doby potřebné pro vyslání jednoho bytu.
- b) mezi přijatou odpovědí a vyslanou další zprávou musí být klid na lince **delší** než trojnásobek doby potřebné pro vyslání jednoho byte.
- c) Jestliže dojde přijímací stranou k zjištění chyby linkového protokolu (chyba rámce, parity, neprůchodná linka, nedodržení výše uvedených podmínek), nebo k chybě v přenosovém protokolu (chybný startovací paritní, ukončovací znak, délka telegramu), přijímací strana zprávu nezpracuje ani na ni neodpoví. V případě nesplnitelného požadavku na vyslání nebo na zápis dat (přístroj data neobsahuje), se vyšle chybové hlášení s SD1 a FC = 2 (záporné potvrzení).
- d) mezi posledním bytem vyslané zprávy a prvním bytem přijaté odpovědi je prodleva minimálně stejná jako doba potřebná pro vysílání jednoho bytu.

### **VRSTVA 2**

#### **Formáty telegramů s pevnou délkou bez datového pole:**

a) výzva

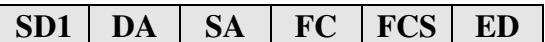

b) odpověď

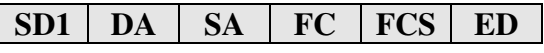

#### **Formát telegramu s pevnou délkou**

Telegram začíná s SD1 a FC=0x69 a končí koncovým znakem ED. Kladná odpověď je telegram s pevnou délkou s FC=0. Záporná odpověď FC=2.

#### **Příklad zadání formátu telegramu s pevnou délkou bez datového pole:**

ŽÁDOST Počet vyslaných znaků: 6 10 02 04 69 6F 16 ODPOVĚĎ Počet přijatých znaků: 6 10 04 02 00 06 16

#### **Formáty telegramů s proměnnou délkou informačního pole:**

a) výzva

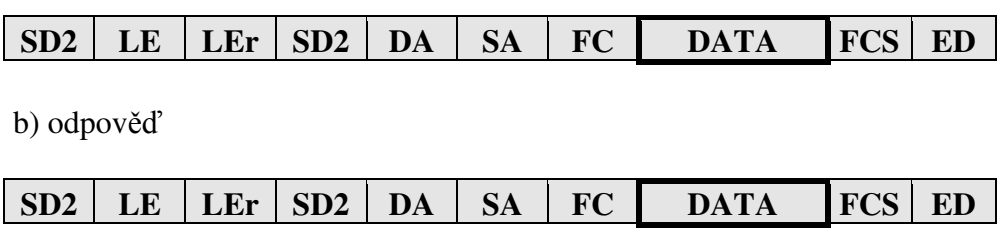

#### **Význam použitých symbolů**

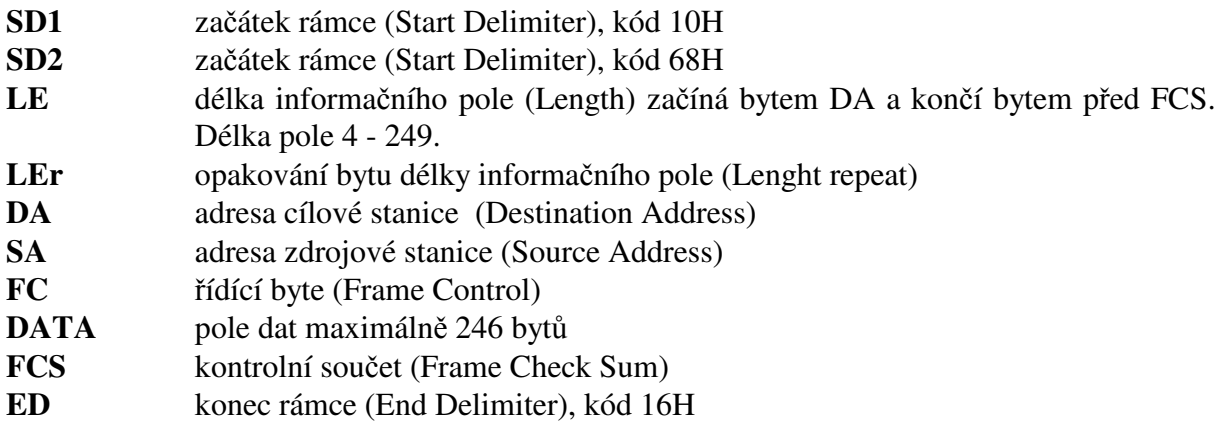

#### **LE, LEr - Délka informačního pole**

Oba byty v hlavičce telegramu s proměnnou délkou informačního pole obsahují počet bytů informačního pole. Je v tom započítáno DA, SA, FC a DATA. Nejnižší hodnota LE je 4, nejvyšší 249. Tím lze přenést 1 - 246 bytů dat.

#### **DA, SA - Adresa stanice (DA - cílová, SA - zdrojová)**

Adresy mohou ležet v rozmezí 0 - 126, přičemž adresa 127 je použita jako globální adresa pro vysílání zpráv pro všechny stanice. Při zavolení globální adresy přístroj pouze naslouchá (nevysílá). V odpovídajícím telegramu je cílová adresa (DA) vlastně zdrojová adresa (SA) z výzvového telegramu.

Omezení: Maximální nastavitelná adresa je 126. Regulátory a snímače neumí rozšířit adresu pomocí bitu EXT, jak je definováno v PROFIBUSu.

### **FC - Řídící byt**

Řídící byt v hlavičce rámce obsahuje přenosovou funkci a informaci zabraňující ztrátě resp. zdvojení zprávy.

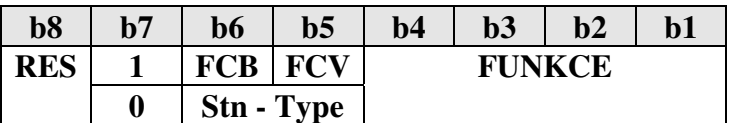

RES - rezervováno

**b7 = 1** - **rámec výzvy** (Send / Request) FCB (Frame Count Bit): 0/1 - alternující bit sledu výzev FCV (Frame Count Bit Valid): 0 - funkce FCB neplatná

1 - funkce FCB platná

Regulátory a snímače nevyužívá alternující bit FCB při FCV = 1, tyto bity musí mít hodnotu FCB=1 a FCV=0.

**FUNKCE:** rámec výzvy  $b7 = 1$ 

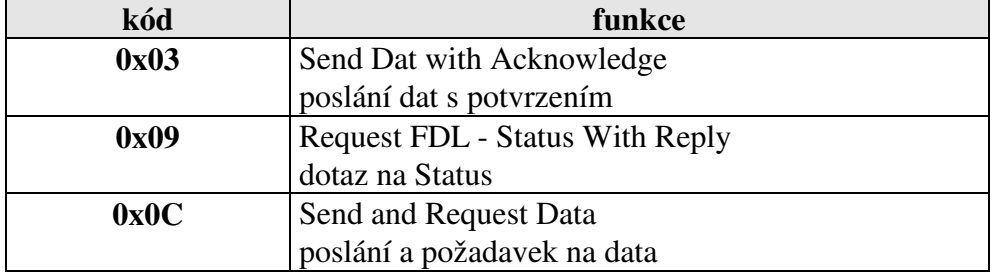

**b7 = 0** - **rámec potvrzení nebo odpovědi** (Acknowledgement/Response) Stn - Type (Station type a FDL - STATUS) - charakterizuje typ účastníka. Pouze pasivní účastník  $\Rightarrow$  b6 a b5 = 0.

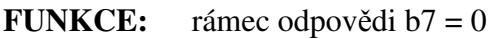

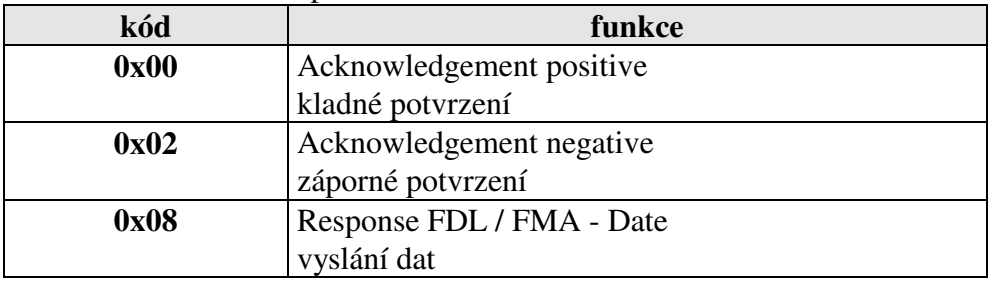

#### **FCS - kontrolní součet**

Kontrolní součet je dán aritmetickým součtem dat informačního rámce DA, SA, FC a DATA modulo 256 (100h) se zanedbáním vyšších řádů vzniklých přenosem 256 (100h).  $25h = (24h + 30h + 37h + 52h + 48h) \text{ MOD } 100h$ <br>FCS-1 FCS-1 Pro SD1  $\Sigma$  mod 256 pro SD2  $\Sigma$  mod 256 DA DA DA

#### **Formát telegramu s proměnnou délkou informačního pole**

Telegram začíná s SD2 a FC=0x6C a končí koncovým znakem ED. Žádost je čtení z tabulky č. 3 dva byte s offsetem = 0. Kladná odpověď je telegram s pevnou délkou s FC=0. Záporná odpověď FC=2.

 ŽÁDOST Počet vyslaných znaků: 13 68 07 07 68 02 04 6C 01 04 02 00 79 16 ODPOVĚĎ Počet přijatých znaků: 11 68 05 05 68 04 02 08 06 01 15 16

#### **VRSTVA 7**

Vrstva 7 (**datová** část PROFIBUSu) implementuje protokol. Jsou k dispozici následující služby:

- **1) Čtení identifikace přístroje**
- **2) Čtení verze firmware**
- **3) Čtení hodnoty**
- **4) Zápis hodnoty**
- **5) Čtení stavu přístroje**
- **6) Čtení a zápis synchronizačních dat**
- **7) Zápis dat do EEPROM**

#### **1) Čtení identifikace přístroje - Identify**

telegram SD2 datová část

a) žádost

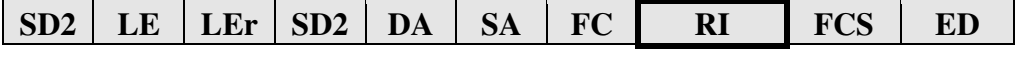

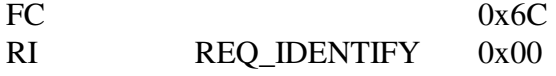

b) odpověď

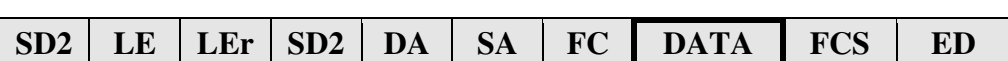

FC 0x08<br>DATA Název typu zařízení Název typu zařízení

#### **2) Čtení verze firmware - Version**

telegram SD2 datová část

a) žádost

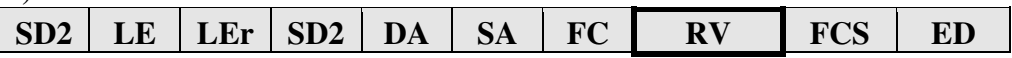

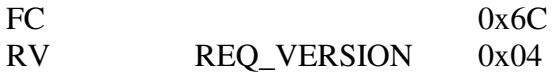

b) odpověď

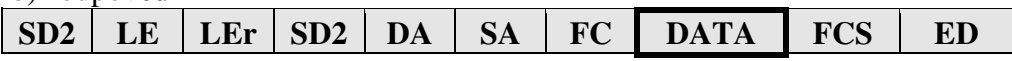

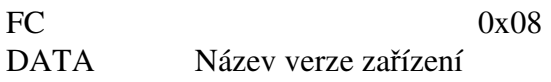

#### **3) Čtení dat - Read**

Čtená hodnota je určena tabulkou, počtem byte a offsetem.

a) žádost

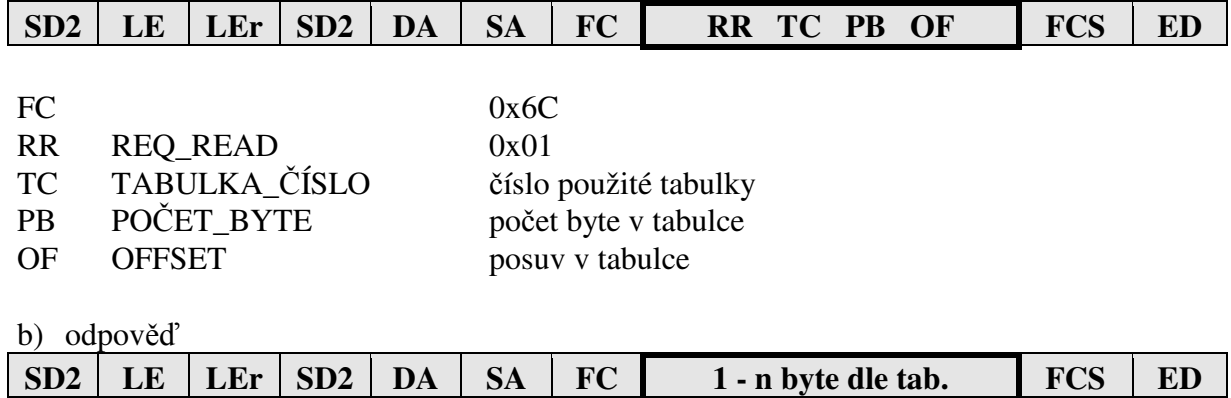

Kladné potvrzení (SD2, FC = 08), v případě chyby (SD1, FC = 2).  $FC$  0x08 Data 1 - n byte dle tab.

#### **4) Zápis jedné hodnoty - Write**

Zapisovaná hodnota je určena tabulkou, počtem byte a offsetem.

a)žádost

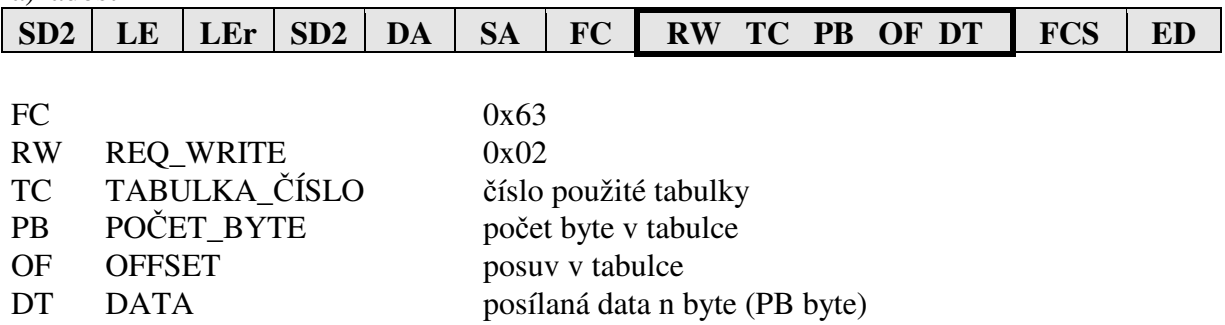

b) odpověď Kladné potvrzení (SD1, FC = 0), v případě chyby FC = 2.

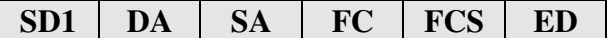

# **5) Čtení stavu přístroje**

telegram SD2, datová část

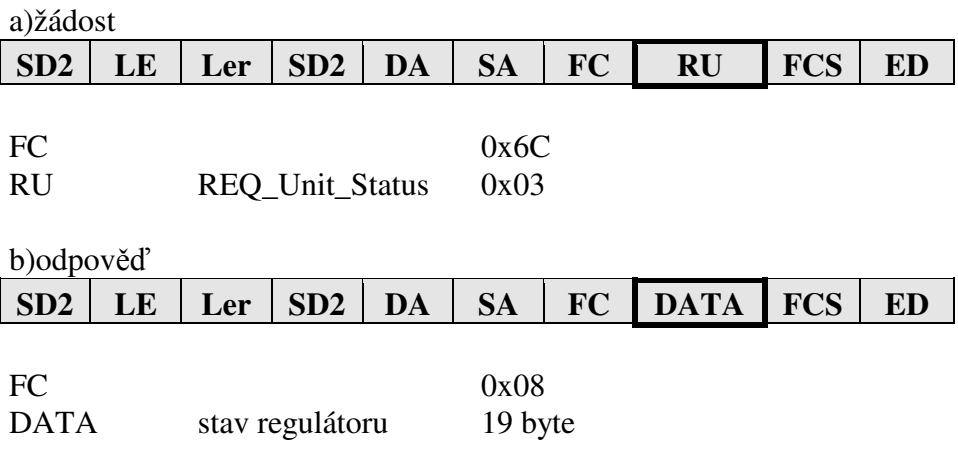

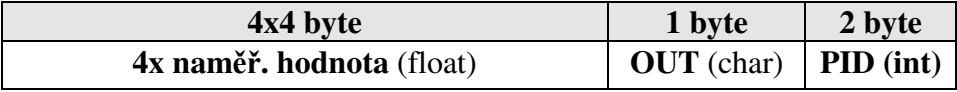

naměřená hodnota = float formát

OUT bit = 0 výstupní relé je vypnuto

OUT bit = 1 výstupní relé je zapnuto

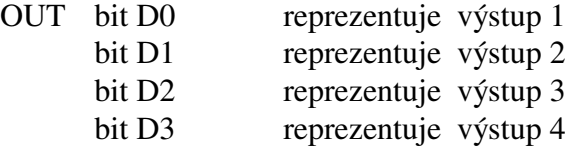

PID = int formát (aktuální akční zásah regulátoru)

#### **6) Čtení a zápis synchronizačních dat**

Telegram SD2, datová část.

a)žádost

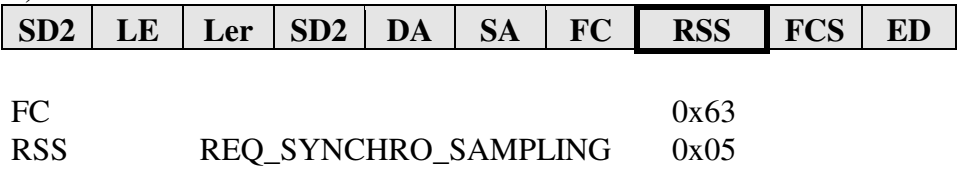

b) odpověď po instrukci REQ\_SYNCHRO\_SAMPLING s FC=0x63 se provede odběr naměřené hodnoty do paměti. Kladná potvrzení (SD1, FC = 0), v případě chyby (FC = 2). Při použití globální adresy DA=127 není žádná odpověď, přístroj pouze provede odběr naměřených dat.

c) odpověď po instrukci REQ\_SYNCHRO\_SAMPLING s FC=0x6C

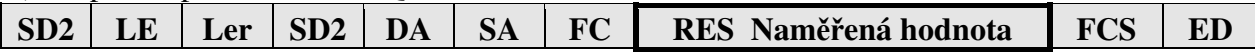

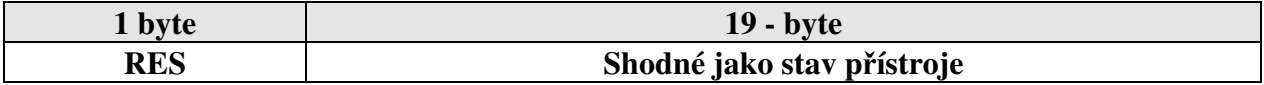

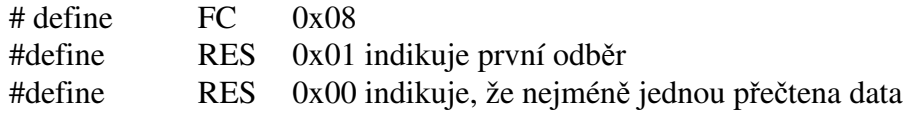

#### **7) Zápis dat do EEPROM**

Činnost přístroje při zápisu do EEPROM: Přesune nastavená data z RAM do bufferu. Sestaví a vyšle odpověď. A potom vytvoří požadavek na zápis do EEPROM.

Zápis se provádí z bufferu po 1 byte ve volném čase procesoru.

Čas potřebný pro zápis je 2s. Při následném čtení nebo zápisu dalších dat po komunikační lince se může čas potřebný pro zápis do EEPROM o něco protáhnout.

**Odolnost zápisu** do EEPROM je 100.000 cyklů.

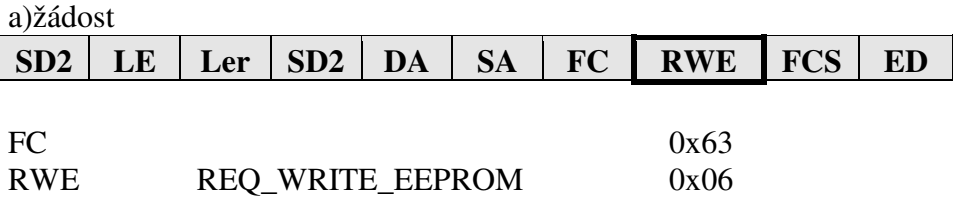

b) odpověď

Kladné potvrzení (SD1,  $FC = 0$ ), v případě chyby  $FC = 2$ .

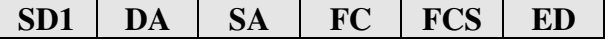

# **Význam použitých symbolů**

První byte datové části vrstvy 7 při žádosti.

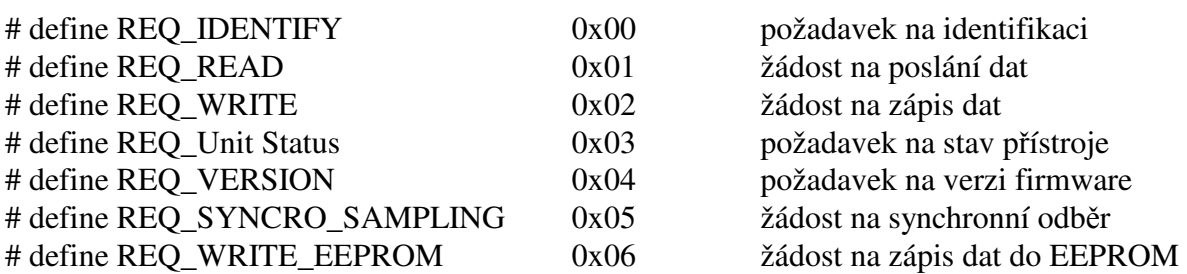

# **Význam tabulek a datových struktur**

Tabulka 0

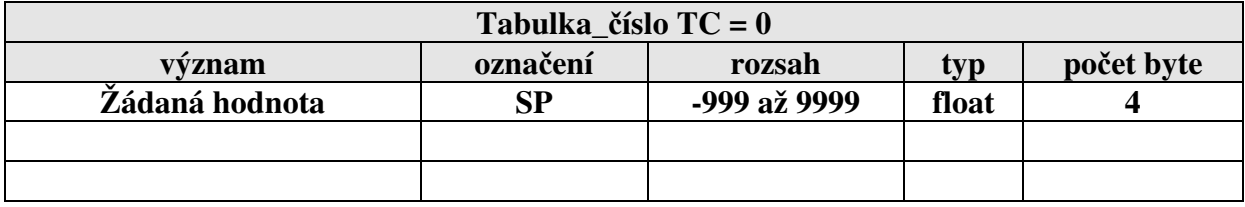

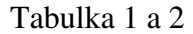

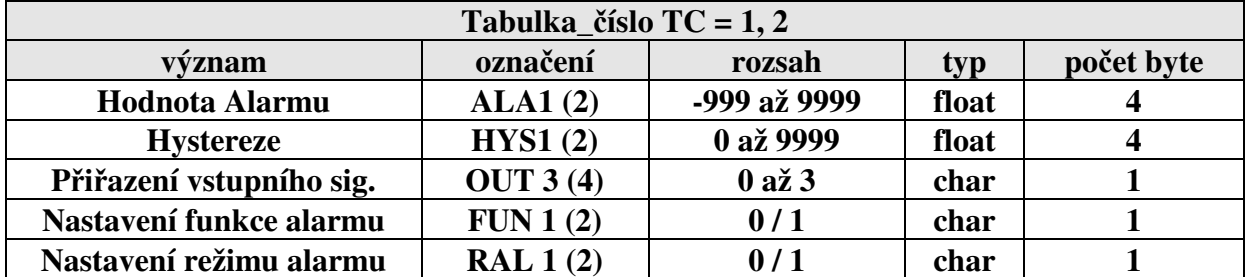

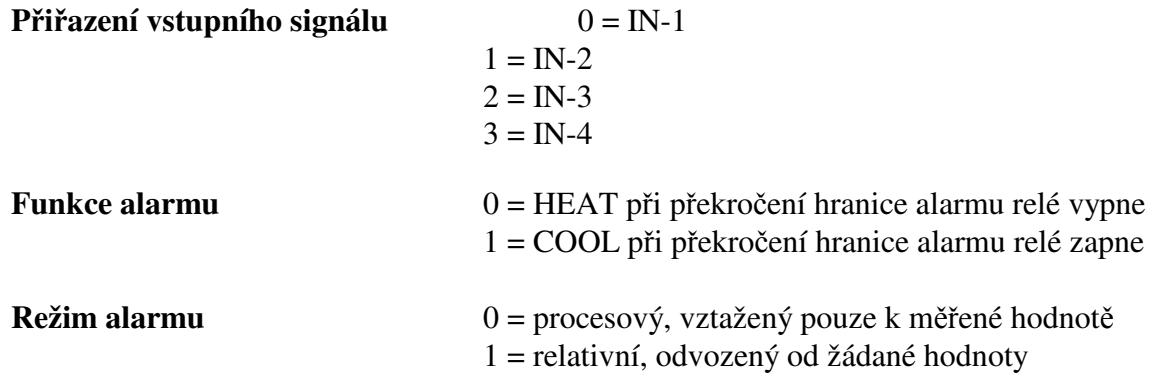

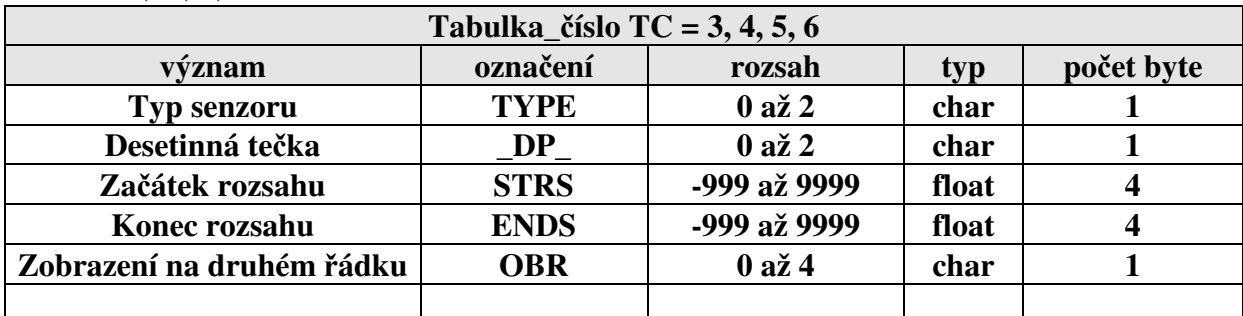

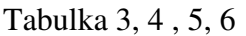

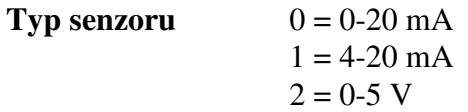

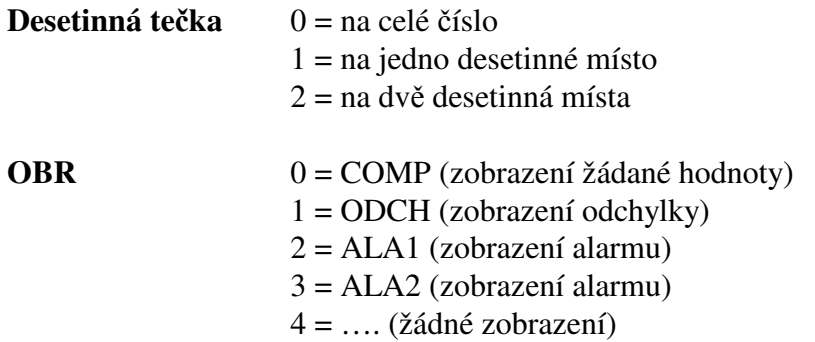

#### Tabulka 7

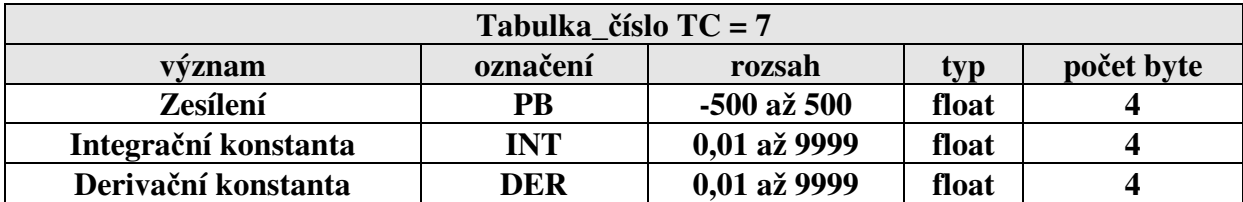

Tabulka 8

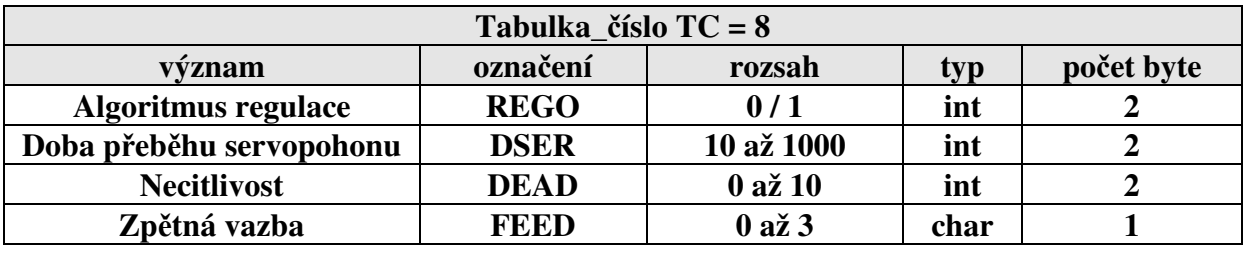

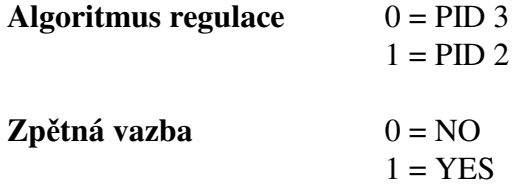

Tabulka 9

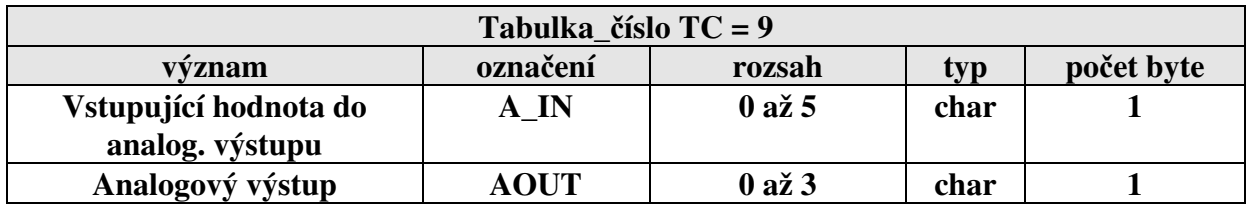

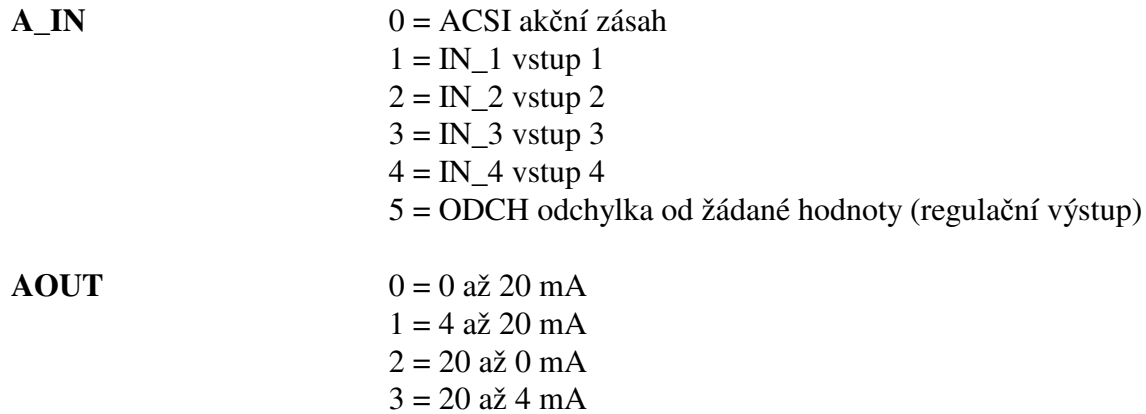

#### Tabulka 10

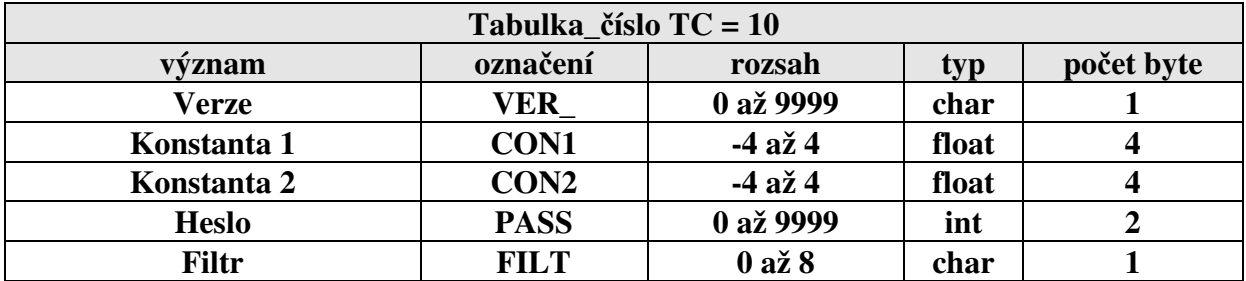

VER\_ 0 = verze 1 – regulace na konstantní hodnotu s možností zpětné vazby

1 = verze 2 – regulace poměru 2 veličin s možností zpětné vazby

2 = verze 3 – regulace poměru 3 veličin s možností zpětné vazby

3 = verze 4 – regulace na konstantní hodnotu s dálkovým nastavením

#### Tabulka 11

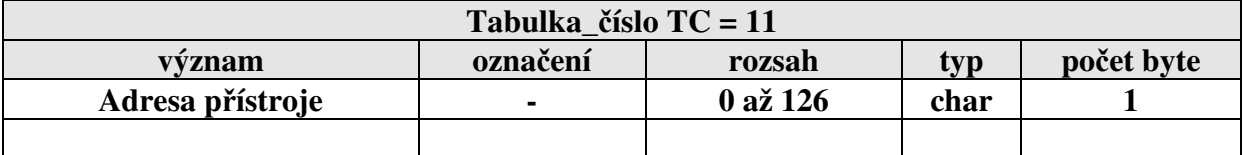

Po nastavení adresy přístroje je odpověď s novou adresou SA.

# **Parametry určené jen pro čtení**

# Tabulka 12 (JEN PRO ČTENÍ)

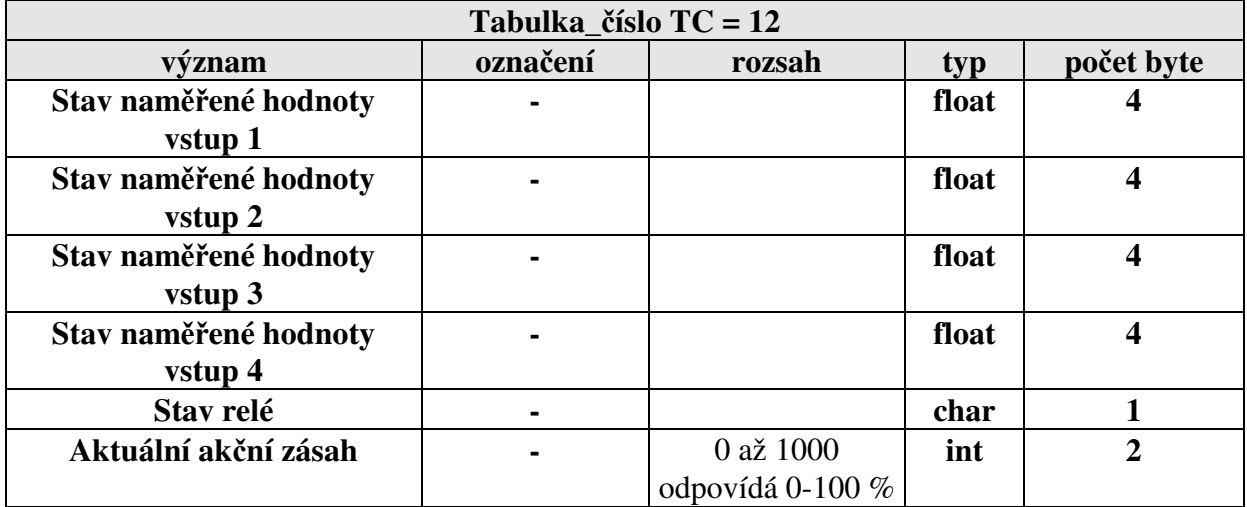

# Tabulka 13 (JEN PRO ČTENÍ)

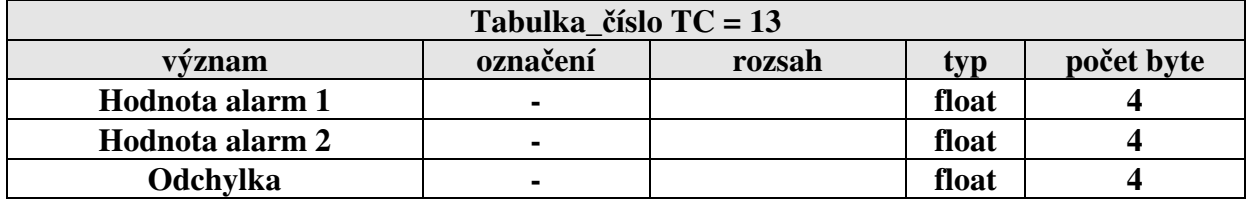

### **Formát dat uložených**

#### **Signed and Unsigned Characters**

Rozsah char typu je 1 byte (8 bitů). Pro příklad hodnota 0x12

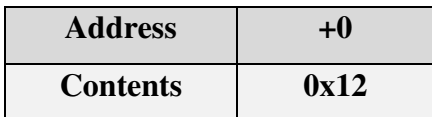

#### **Signed and Unsigned Integers**

Rozsah int typu je 2 byte (16 bitů). Pro příklad hodnota 0x1234

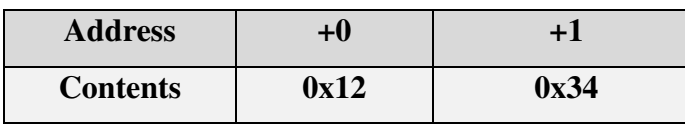

#### **Signed and Unsigned Long Integers**

Rozsah long typu je 4 byte (32 bitů). Pro příklad hodnota 0x12345678

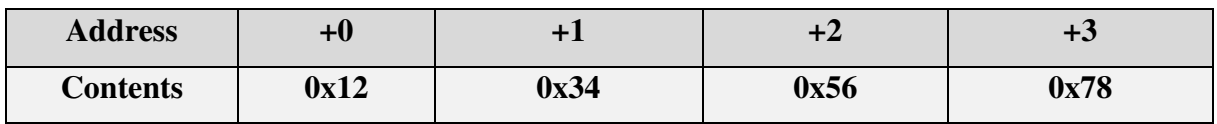

#### **Floating-point Numbers**

Rozsah float typu je 4 byte (32 bitů) dle standartu IEEE-754

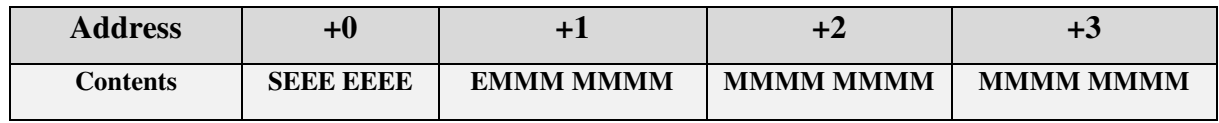

**S** reprezentuje znaménko (1 záporná hodnota a 0 je kladná hodnota)

E "Two's complement exponent" s ofsetem 127

M 23-bit normální mantisa

Příklad: hodnota -12,5 je vyjádřená hexadecimálně 0xC1480000

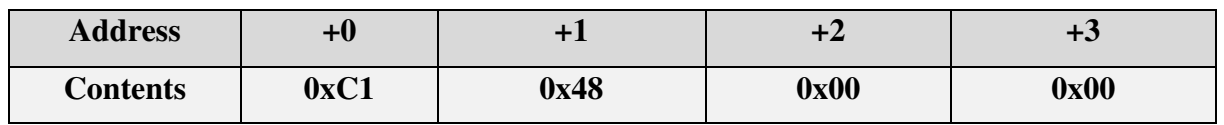

#### **Poznámka:**

Nejdříve je odvysílán znak s adresou (address+0) a naposled je odvysílán znak s adresou (address+n).

# **6. Propojení regulátoru s PC**

Regulátor umožňuje nastavení veškerých parametrů z počítače a monitorování průběhu regulace na počítači.

#### **Hardwarové propojení regulátoru s počítačem**

Regulátor nutno propojit s počítačem kabelem, který je na straně regulátoru zakončen konektorem Cannon 9 pin, na druhé straně konektorem Cannon 9 pin nebo Cannon 25 pin (připojení k sériovému portu COM1 nebo COM2). Kabel není součástí dodávky. Lze jej zakoupit v síti prodejen výpočetní techniky nebo objednat u výrobce regulátoru (nutno zadat délku kabelu).

Nákres propojení:

**Kabel pro komunikaci RS 232**

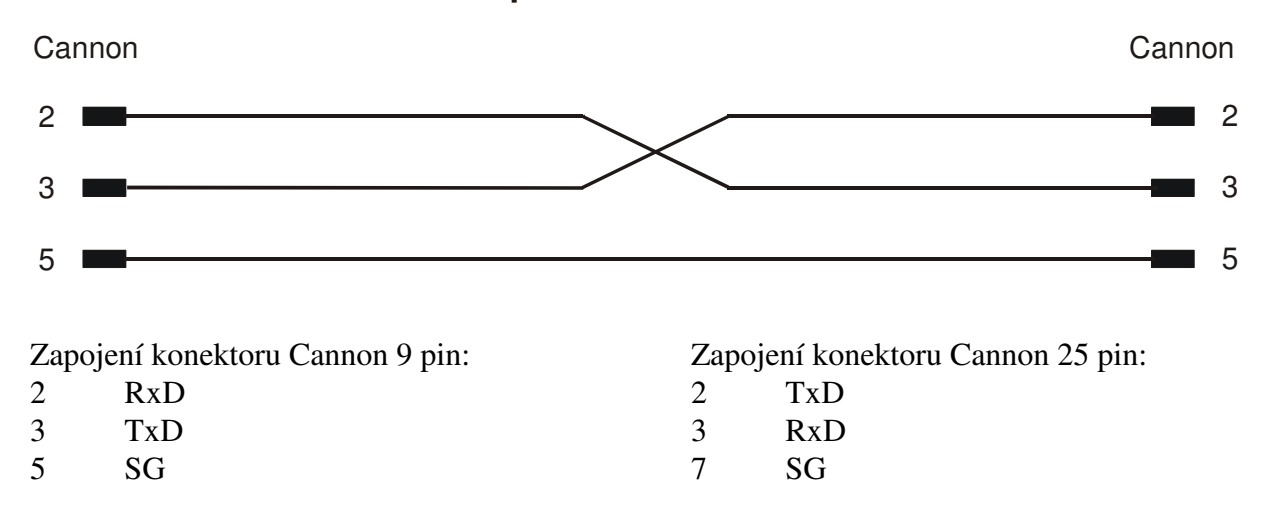

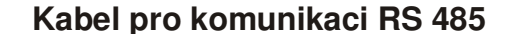

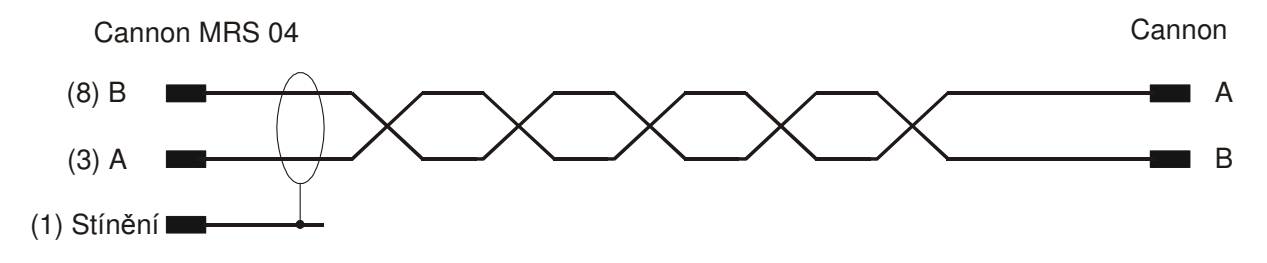

#### **6.1 Aplikace software APOELMOS**

Požadavky na hardware: počítač: Pentium 100 grafická karta: VGA mechanika CD Požadavky na software: operační systém MS Windows 95/98/ME a vyšší verze.

Instalace software předpokládá základní znalosti pro práci s PC a vybrané instrukce MS Windows.

#### **6.2 Postup p***ř***i instalaci:**

- 1) Vložte CD ROM do mechaniky CD počítače. Pokud vám po vložení CD ROM do mechaniky naběhne Internet Explorer (autorun), volte z konkrétní nabídky "Přístroje", "Regulátory" a vyberte program pro nastavení dat regulátoru MRS 04-4xxx (viz. Legenda – stažení / instalace sw)
- 2) Na disku vytvořte adresář
- 3) Program uložíme na disk do vytvořeného adresáře.
- 4) Spusťte soubor **PM-44.exe** .

#### **6.3 Popis programu PM-01**

- 1) Úvod
- 2) Nastavení komunikační linky
- 3) Nastavení grafu
- 4) Nastavení rychlosti záznamu
- 5) Nastavení parametrů regulátoru
- 6) Uložení nastavených parametrů regulátoru
- 7) Spuštění automatického záznamu
- 8) Čtení záznamu z regulátoru

#### **6.3.1 Úvod**

Software slouží k nastavení parametrů regulátoru a monitorování naměřených hodnot.

### **6.3.2 První spuštění**

Po spuštění software nejdříve musíme nastavit komunikační linku a adresu regulátoru.

V menu natavení klikneme na tlačítko komunikační port. Otevře se okno komunikační port. Nejprve nastavíme sériovou linku a komunikační rychlost 9600Bd. Potom klikneme na tlačítko najít adresy. V tabulce adres se objeví adresa regulátoru, kterou zadáme do adresy přístroje. Adresa počítače může být libovolná v rozsahu 0 až 126. Po nastavení potvrdíme tlačítkem OK.

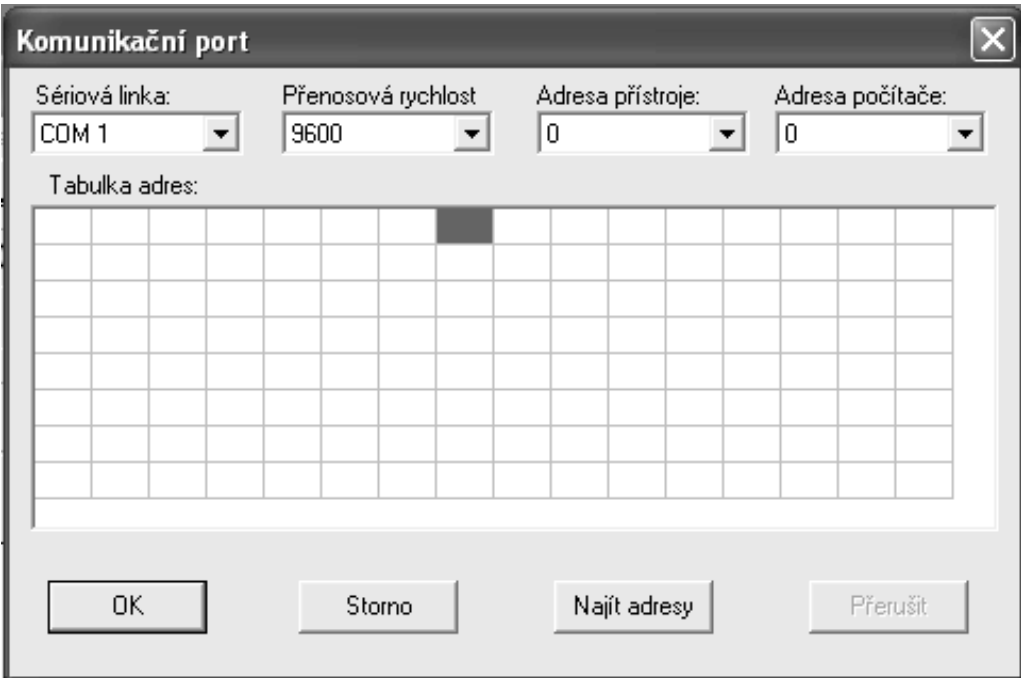

### **6.3.3 Nastavení grafu**

V menu natavení klikneme na tlačítko nastavení grafu. Otevře se okno graf 3D, zde zadáme požadovaný vzhled grafu.

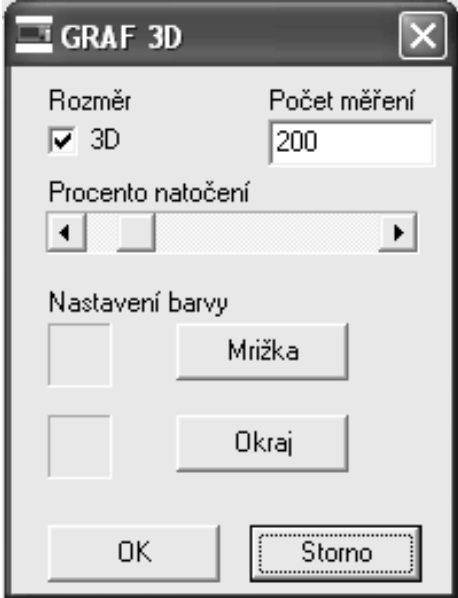

#### **6.3.4 Nastavení rychlosti záznamu**

V menu natavení klikneme na tlačítko rychlost záznamu. Otevře se okno rychlost záznamu, zde zadáme požadovanou rychlost ukládání do formuláře a čas automatického ukládání formuláře do souboru.

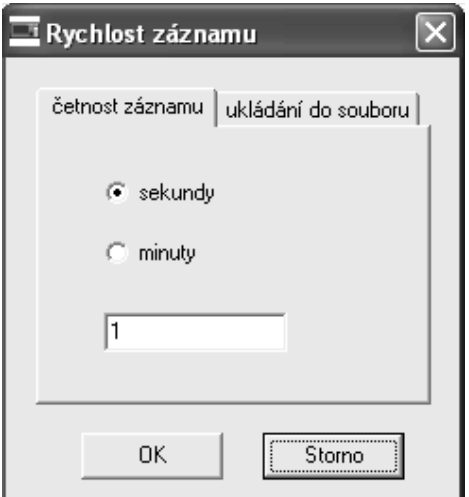

#### **6.3.5 Nastavení parametrů regulátoru**

V menu natavení klikneme na tlačítko parametry regulátoru. Otevře se okno MRS 04-4xxx data. Tlačítkem čtení karty čteme parametry z regulátoru, a to vždy jen ty parametry, které obsahuje aktivní karta. Tlačítkem zápis karty zapisujeme parametry z aktivní karty do regulátoru. Tlačítkem čtení čteme parametry všech karet z regulátoru. Tlačítkem zápis zapisujeme parametry karty do regulátoru. Po nastavení parametrů regulátoru klikneme na tlačítko EEPROM, pro uchování parametrů v regulátoru v případě výpadku napájecího napětí regulátoru.

#### **Upozornění!**

Máme-li na regulátoru na zadním panelu přepínače v poloze ON, neprovede se zápis parametrů do EEPROM.

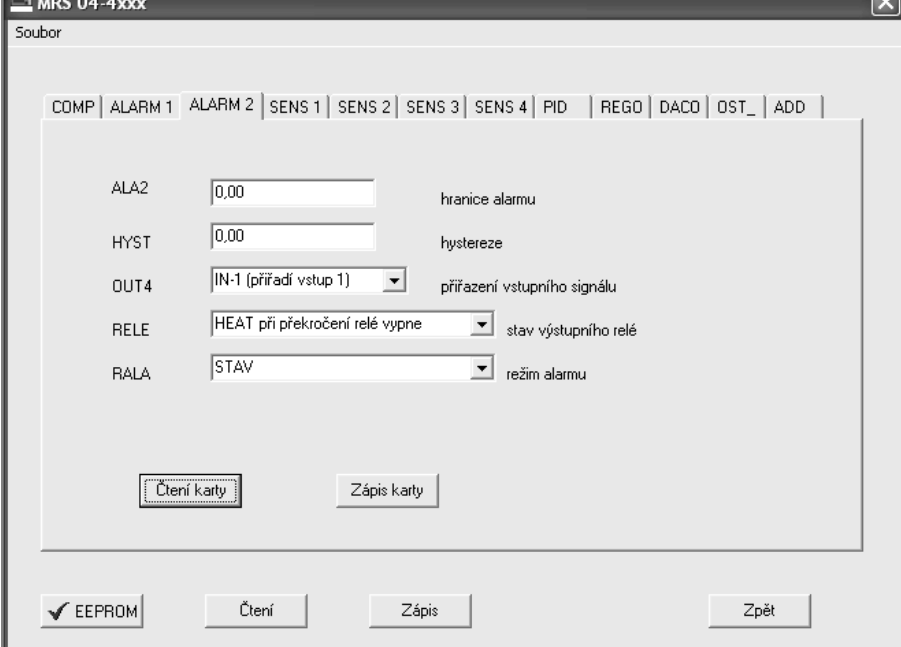

#### **6.3.6 Uložení nastavených parametrů regulátoru**

V okně MRS 04 data (viz. Předchozí nastavení) tlačítkem uložit (otevřít) můžeme nastavené parametry uložit do souboru (obnovit ze souboru). Soubor má příponu ini.

Při obnově dat ze souboru se parametry promítnou pouze na karty parametrů regulátoru. Zápis parametrů do regulátoru provedeme zápisem (zapíšou se všechny karty) do ramky. Pokud chceme provést zápis do eepromky, zapíšeme tlačítkem EEPROM. Toto je doporučený postup. Protože při změně programu se vždy načtou na kartu parametry z regulátoru.

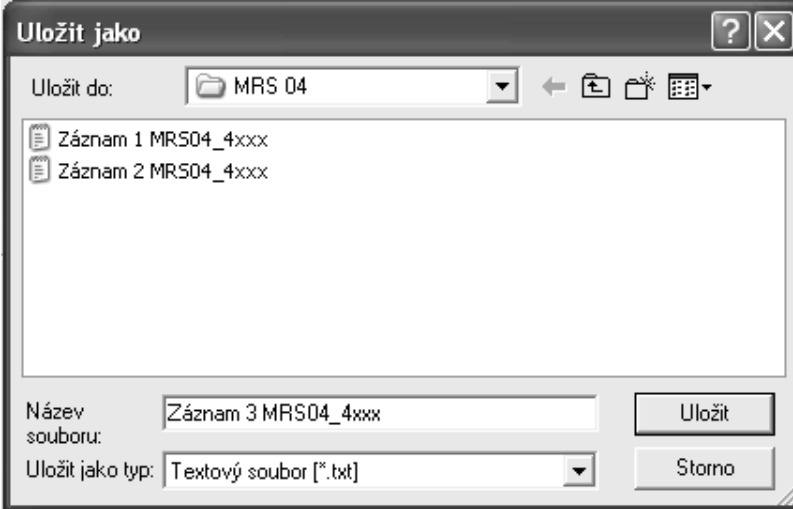

### **6.3.7 Spuštění automatického záznamu**

V hlavním okně zaškrtneme políčko automatické čtení a zápis do souboru.

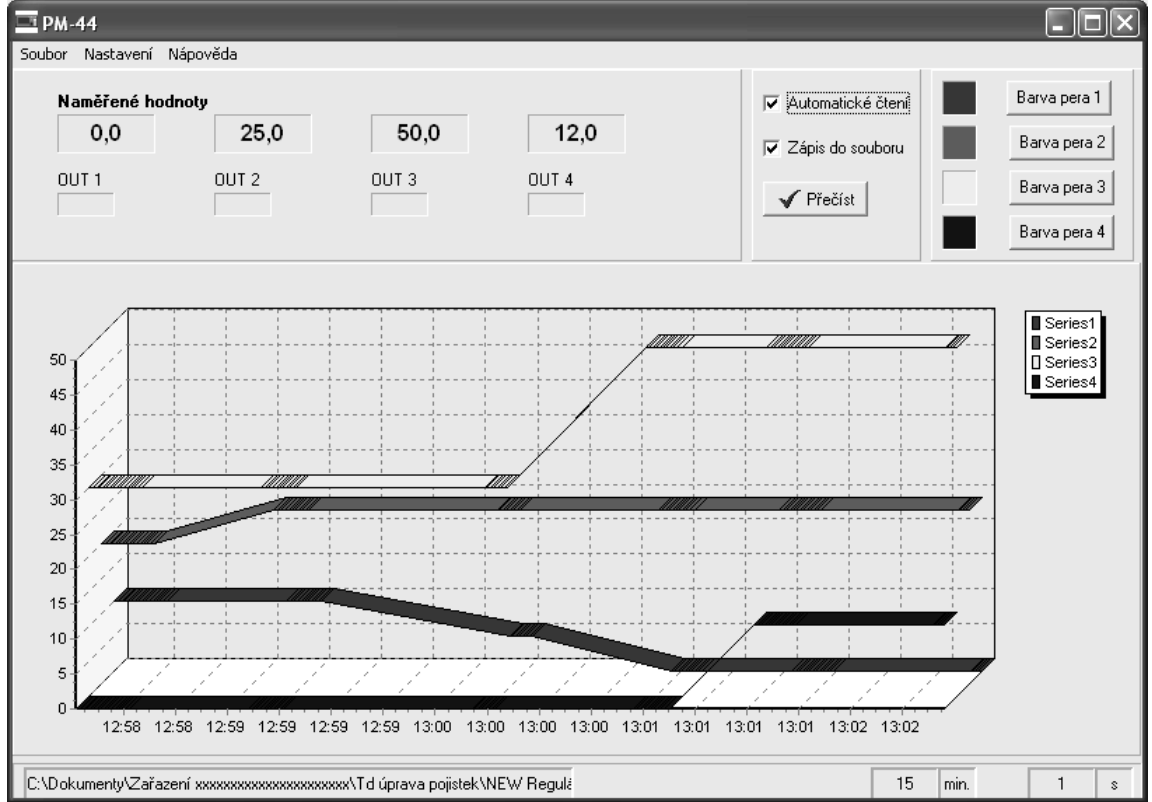

### **6.3.8 Čtení záznamu z regulátoru**

V menu natavení klikneme na tlačítko záznam z regulátoru. Otevře se okno záznam. Tlačítkem čtení můžeme načíst 255 uložených naměřených hodnot v regulátoru. Četnost záznamu můžeme ovlivnit na kartě ADD v okně MRS 04 data.

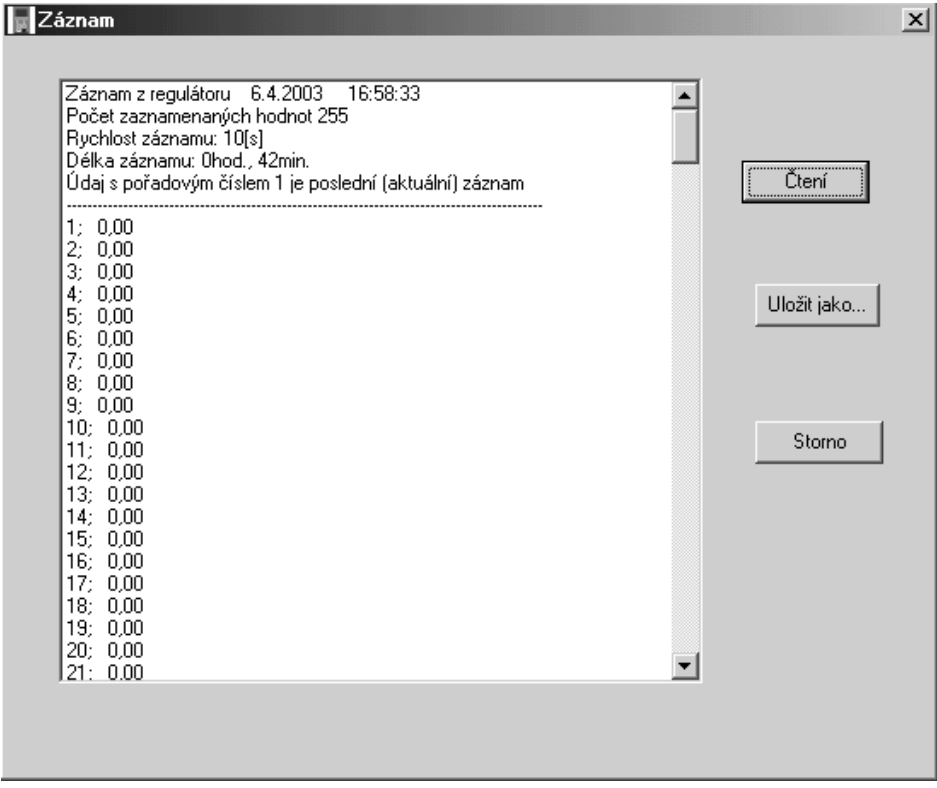

# **7. ES Prohlášení o shodě**

# **ES PROHLÁŠENÍ O SHODĚ**

My,

A.P.O. - ELMOS v.o.s., Pražská 90, 509 01 Nová Paka, Česká republika IČO: 60111615

prohlašujeme na svou výlučnou odpovědnost, že níže uvedený výrobek splňuje požadavky technických předpisů, že výrobek je za podmínek námi určeného použití bezpečný a že jsme přijali veškerá opatření, kterými zabezpečujeme shodu všech výrobků níže uvedeného typu, uváděných na trh, s technickou dokumentací a s požadavky příslušných nařízení vlády a evropských direktiv.

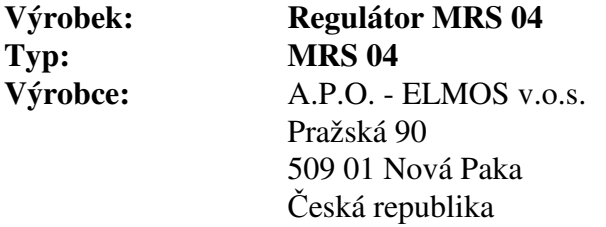

Výrobek je určen k měření a regulaci teploty nebo jiných veličin.

Posouzení shody výrobku je provedeno v rámci posouzení systému jakosti výroby v podniku autorizovanou osobou (č. AO 201, Elektrotechnický zkušební ústav, Pod lisem 129, Praha 8 – Troja) a provádění dohledu nad jeho řádným fungováním.

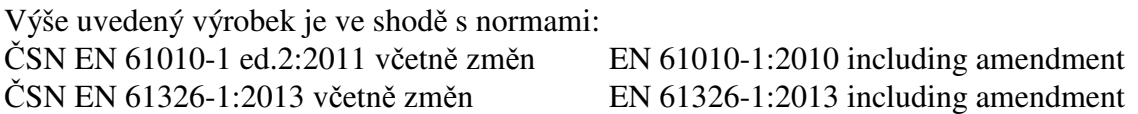

a následujícími nařízeními vlády, ve znění pozdějších předpisů (NV) a číslo EU směrnice: NV 17/2003 Sb. včetně změn 2006/95/EC including amendment NV 616/2006 Sb. včetně změn 2004/108/EC including amendment NV 481/2012 Sb. včetně změn 2011/65/EU including amendment

Místo vydání: Nová Paka Jméno: Ing. Libor Lukeš Datum vydání: 22.7.2014 Funkce: ředitel společnosti

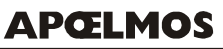

Razítko: Podpis: ........................... **A.P.O. - ELMOS v.o.s.** Pražská 90, 509 01 Nová Paka DIČ: CZ60111615

# **8. Osvědčení o jakosti a kompletnosti výrobku**

#### **Mikroprocesorový regulátor MRS 04 v.č.**

# 88-12-08888

 Potvrzujeme, že uvedený výrobek je kompletní, odpovídá technickým podmínkám a je řádně prohlédnut a přezkoušen.

# **9. Záruční podmínky**

 Výrobce odpovídá za to, že jeho výrobek má a bude mít po stanovenou dobu vlastnosti stanovené technickými normami, že je kompletní a bez závad. Rovněž výrobce odpovídá za vady, které odběratel zjistí v záruční lhůtě a které včas reklamuje. Základní podmínkou záruky je užívání regulátoru tak, jak je uvedeno v uživatelské příručce.

Záruční doba je 36 měsíců ode dne prodeje.

 Záruku lze uplatnit při materiálových vadách nebo při špatné funkci výrobku. Záruční opravy provádíme dle reklamačního řádu firmy A.P.O.-ELMOS v místě sídla firmy.

 Záruka zaniká, pokud byly na výrobku provedeny úpravy nebo porušeny záruční štítky a pokud byl výrobek poškozen násilně mechanicky nebo nesprávným použitím.

Záruční i pozáruční servis provádí výhradně A.P.O. – ELMOS.

Datum prodeje: ..........................................

Podpis: ..........................................

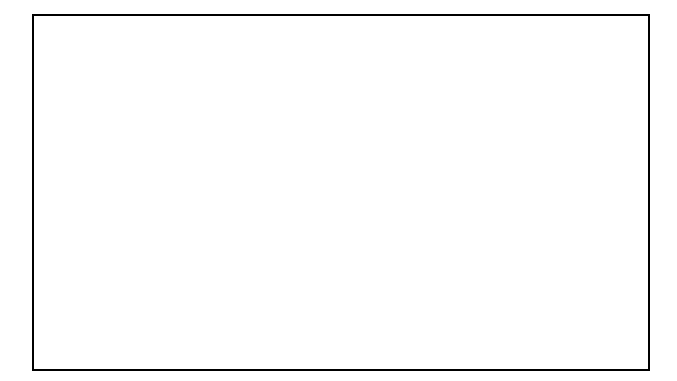

# **Obsah**

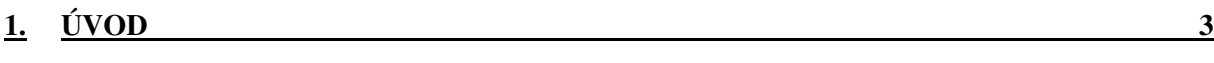

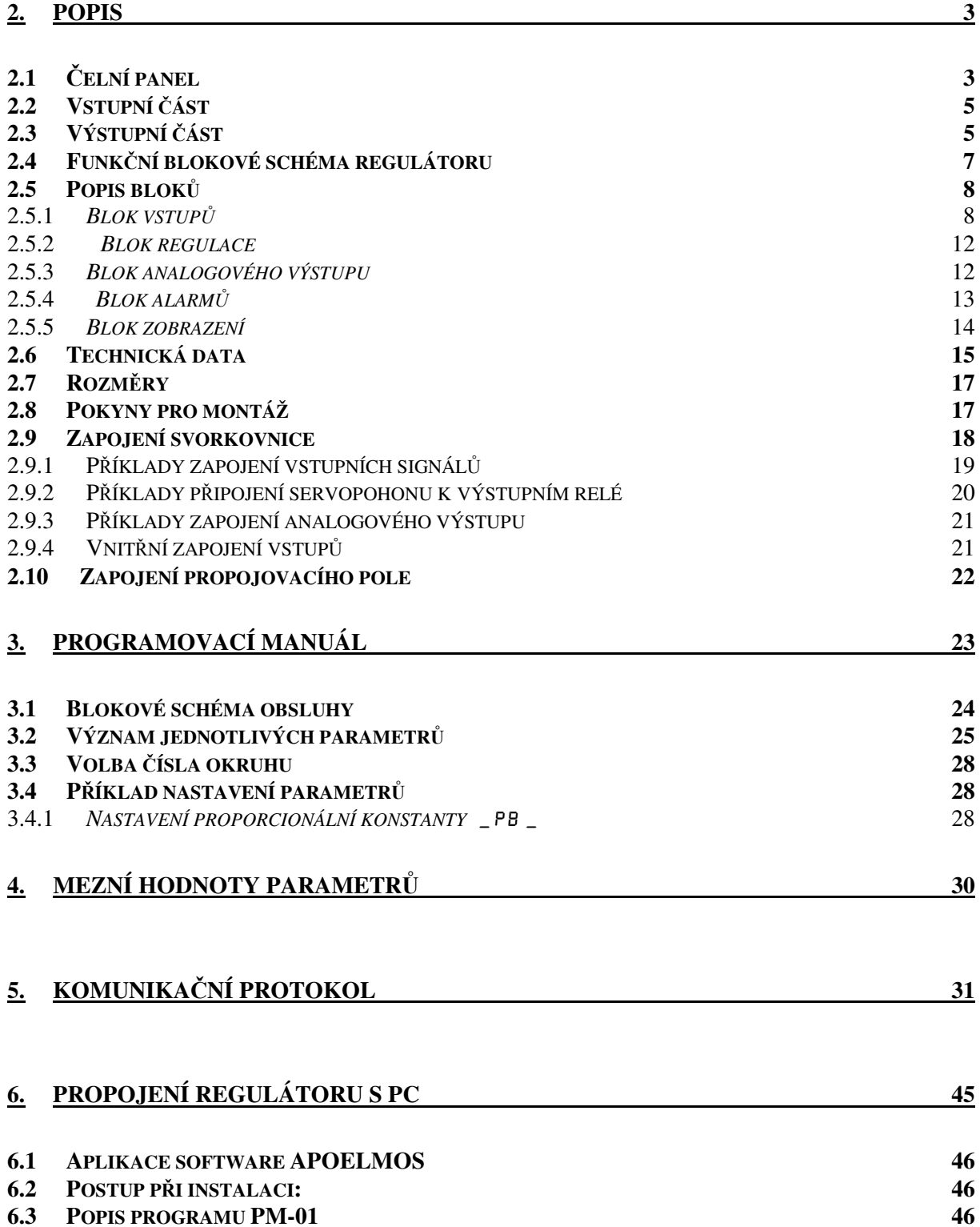

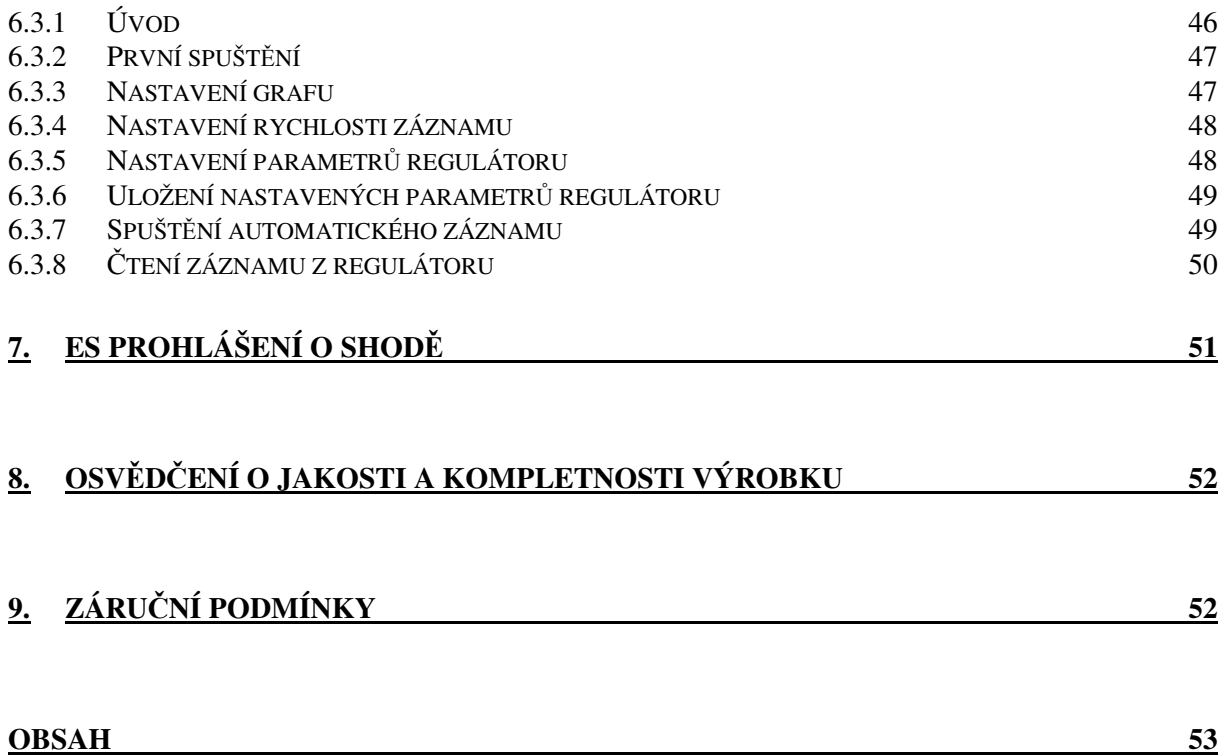